# NATIONAL TESTING AGENCY

## **Vision**

The right candidates joining best institutions will give India her demographic dividend.

# Mission

To improve equity and quality in education by administering research based valid, reliable, efficient, transparent, fair and international level assessments. The best subject matter experts, psychometricians and IT delivery and security professionals will ensure that the current gaps in existing assessment systems are properly identified and bridged.

## **Core Values**

NTA will create a system which will promote teaching (by teachers), learning (by students) and assessment (by parents and institutions). NTA strongly believes in quality, efficiency, effectiveness, equity and security of assessments. To practice these values, NTA will constantly engage with its stakeholders, viz. students, parents, teachers, experts and partner institutions.

|            | CONTENT                                                          | PAGE |
|------------|------------------------------------------------------------------|------|
|            | NTA: Vision, Mission, Core values                                | 1    |
|            | Content                                                          | 2    |
|            | List of Abbreviations                                            | 4    |
|            | Important Information and Dates at a Glance                      | 5    |
| Chapter-1  | INTRODUCTION                                                     | 10   |
| 1.1        | About National Testing Agency (NTA)                              | 10   |
| 1.2        | Role of NTA                                                      | 10   |
| Chapter-2  | EXAMINATION SCHEME                                               | 11   |
| 2.1        | Mode of Examination                                              | 11   |
| 2.2        | Medium of Question Papers (QP)                                   | 11   |
| 2.3        | Structure of Question Papers                                     | 11   |
| 2.4        | List of Proposed Subjects                                        | 11   |
| 2.5        | Marking Scheme                                                   | 15   |
| 2.6        | Syllabus of Ph.D. Entrance Test for DU, JNU, BHU and BBAU - 2023 | 15   |
| 2.7        | Timetable for Ph.D. Entrance Test                                | 16   |
| Chapter-3  | Eligibility Criteria & Qualifications                            | 18   |
| 3.1        | Age Limit                                                        | 18   |
| Chapter-4  | Reservation                                                      | 19   |
| Chapter-5  | Choice of Exam City Centres                                      | 22   |
| Chapter-6  | Admit Card                                                       | 23   |
| Chapter-7  | Schedule of Examination                                          | 24   |
| Chapter-8  | Important Instructions for the Candidates                        | 25   |
| Chapter-9  | Unfair Means/ Practices and Breach of Examination Rules          | 26   |
| 9.1        | Definition                                                       | 26   |
| 9.2        | Action Against Using Unfair Means/practices                      | 27   |
| 9.3        | Cancellation of Result                                           | 27   |
| Chapter-10 | Display of Answer Key for Challenge                              | 28   |
| 10.1       | Display of preliminary Answer Key                                | 28   |
| 10.2       | Display of Recorded Responses                                    | 28   |
| 10.3       | Marking Scheme of Examination                                    | 28   |
| Chapter-11 | Ph.D. Entrance Test for DU, JNU, BHU and BBAU – 2023 NTA Score   | 29   |
| <b>P</b>   | and Admissions                                                   | ,    |
| 11.1       | Ph.D. Entrance Test for DU, JNU, BHU and BBAU – 2023 NTA Score   | 29   |
| 11.2       | Re-evaluation/ Re-checking of Result                             | 29   |
| 11.3       | Admissions                                                       | 29   |
| Chapter-12 | Common Services Centres/Facilitation Centres                     | 30   |
| 12.1       | Common Services centers/Facilitation centers                     | 30   |
| Chapter-13 | Miscellaneous                                                    | 31   |
| 13.1       | Correspondence with NTA                                          | 31   |
| 13.2       | Weeding- out Rules                                               | 31   |
| 13.3       | Legal Jurisdiction                                               | 31   |

| S. No. | Annexure No. | Particulars                                                     | Page No. |
|--------|--------------|-----------------------------------------------------------------|----------|
| 1      | I            | Disability Certificate having disability less than 40%          | 32       |
| 2      | II           | Letter of Undertaking for Using Own Scribe                      | 33       |
| S. No. | Appendix No. | Particulars                                                     | Page No. |
| 1      | I            | List of Examination Cities for Ph.D. Entrance Test for DU, JNU, | 34       |
|        |              | BHU and BBAU – 2023                                             |          |
| 2      | II           | Procedure for Online Payment of Fee and Helpline for Payment    | 37       |
|        |              | Related Queries                                                 |          |
| 3      | III          | Computer Based Test (CBT) Guidelines                            | 39       |
| 5      | IV           | Replica of Ph.D. Entrance Test for DU, JNU, BHU and BBAU -2023  | 45       |
| 6      | V            | List of Participating Universities                              | 66       |

## LIST OF ABBREVIATIONS

| CBT     | Computer Based Test                               |
|---------|---------------------------------------------------|
| EWS     | Economically Weaker Section                       |
| GOI     | Government of India                               |
| MCQ     | Multiple Choice Question                          |
| MoE     | Ministry of Education                             |
| NDA     | Non-Disclosure Agreement                          |
| NeGP    | National e-Governance Plan                        |
| Ph.D.   | Doctor of Philosophy                              |
| NTA     | National Testing Agency                           |
| OBC-NCL | Other Backward Classes-Non Creamy Layer           |
| PwBD    | Persons with Benchmark Disabilities               |
| RPwD    | The Rights of Persons with Disabilities Act, 2016 |
| SC      | Scheduled Castes                                  |
| ST      | Scheduled Tribes                                  |
| UPI     | Unified Payment Interface                         |
| UR      | Unreserved                                        |
| UT      | Union Territory                                   |
| VLE     | Village Level Entrepreneur                        |

#### IMPORTANT INFORMATION AND DATES AT A GLANCE

(Please refer to Information Bulletin for details)

Important Dates and Fee Details for Ph.D. Entrance Test for DU, JNU, BHU and BBAU - 2023

| Online submission of Application Form                  |                        | 09-08    | 3-2023 to 08-09-2023 (up to 09:00 P.M.)        |
|--------------------------------------------------------|------------------------|----------|------------------------------------------------|
| Last date of successful transaction of Examination fee |                        | 0        | 8-09-2023 (up to 11:50 P.M.)                   |
| Fee Payable by Car                                     |                        | didates  | in INR                                         |
| (Through: Net                                          | -Banking/ Debit Car    | rd /Cred | lit Card / UPI/Wallet)                         |
|                                                        |                        | ln l     | ndia (Fee In ₹)                                |
| Category                                               | Application Fee (for o |          | Fee for additional Test Paper (Per Test Paper) |
| General                                                | ₹ 1200                 |          | ₹ 800                                          |
| OBC-NCL/Gen-EWS                                        | ₹ 1100                 |          | ₹ 700                                          |
| SC/ ST/ Third Gender                                   | ₹ 1000                 |          | ₹ 700                                          |
| PwBD                                                   | ₹ 1000                 |          | ₹ 700                                          |

#### Note:

- An applicant can make payment through net-banking/debit/credit card/UPI/Wallet.
- *GST* and other taxes as applicable by Govt. of India/ Bank to be paid by the candidate.
- Applicants are advised to read Payment instructions carefully before paying the application fee.

#### **Important Instruction**

- An applicant can apply for a maximum of three (03) Test Papers.
- An applicant can apply for one Test Papers by paying application fees of Rs. 1200/- (General applicants) or Rs. 1100/- (OBC-NCL/Gen-EWS) or Rs. 1000/- (SC/ST/Third Gender/PwBD Applicants) for Ph.D. Programmes.
- Further, for applying for additional Test Papers a fee of Rs. 800/- (General applicants) or Rs. 700/- (OBC-NCL/Gen-EWS/SC/ST/Third Gender/PwBD Applicants) per paper is to be paid.

| EVENTS                                               |                                                     | DETAILS                    |
|------------------------------------------------------|-----------------------------------------------------|----------------------------|
| Correction in the particulars of Application Form on | 09-09-2023 to 11-                                   | 09-2023 (up to 11:50 P.M.) |
| Website only                                         |                                                     |                            |
| Downloading of Admit Card from NTA Website           | Will be announce                                    | ed later on website        |
| Date(s) of Examination                               | Will be announce                                    | ed later on website        |
| Duration of Examination                              | 180 minutes (03:0                                   | 00 Hours)                  |
| Timing of Examination                                | Timing of Examination Shift-1 Will be announced lat |                            |
|                                                      | Shift-2                                             | Will be announced later    |
| Centre, Date and shift of Examination                | As indicated on t                                   | he Admit Card              |
| Display of Recorded Responses and Provisional        | Will be announce                                    | ed later on website        |
| Answer Key on the Website                            |                                                     |                            |
| Declaration of Result on NTA Website                 | Will be announce                                    | ed later on website        |
| Website(s)                                           | https://phd-entrance.samarth.ac.in, www.nta.ac      |                            |

<sup>&</sup>quot;Candidates are requested to fill in the Application Form carefully. Once the Application Form is submitted, no corrections will be permitted"

Note: Multiple Application Forms submitted by a candidate will not be accepted at any cost.

- I. The fee can be submitted only online through Net Banking, Credit Card, Debit Card and UPI Services. In addition to the examination fee, Processing charges and GST as applicable are to be paid by the candidate to by the concerned Bank/Payment Gateway Integrator. For details/procedure, please see Appendix-II.
- II. The Confirmation Page of the online Application Form will be generated only after successful payment of the fee by the Candidate. In case the Confirmation Page is not generated after payment of fee, then the candidate may have to approach the concerned Bank/Payment Gateway (in the helpline numbers and email given in **Appendix-II**) for ensuring the successful payment or for obtaining the refund of duplicate /multiple payments.
- 1. Candidates must read carefully the instructions (including how to fill up the Application Form online) given in the Information Bulletin available on the NTA Website.(s) Candidates not complying with the instructions shall be summarily disqualified.
- 2. Candidates can apply for Ph.D. Entrance Test for DU, JNU, BHU and BBAU 2023 through the "Online" mode only. No other mode will be accepted.
- 3. Submission of Application Form could be made by the candidate online through the NTA website: <a href="https://phd-entrance.samarth.ac.in">https://phd-entrance.samarth.ac.in</a>
  - 1. Instructions for filling Online Application Form:
    - ❖ To ensure your eligibility, download Information Bulletin and Replica of Application Form. Read them carefully.
    - \* To Apply Online, follow the steps given below.

#### **Step 1: Registration Form: Candidates should:**

Register for the Online Application Form and **note** the system-generated Application Number. Supply the required details while filling the Online Application Form. To create PASSWORD, choose a Security Question and enter your Answer. After successful submission of the personal details, an Application number will be generated. This will be used to complete the remaining Steps of the Application Form and will also be required for all future reference/correspondence. For subsequent logins, the candidate will be able to login directly with the respective system-generated **Application Number** and created **Password.** 

#### **Step 2: Application Form:**

The Candidates can log in with the system-generated Application Number and pre-created Password for completing the Application Form including filling up of personal details, applying for the Paper, choosing the Examination Cities, providing details of Educational Qualifications, and uploading images and documents (if any).

#### Upload Scanned Images of Candidate's Photograph and Signature.

- i. The recent photograph (without mask) should be either in color or black & white with 80% face visible including ears, against a white background.
- ii. Scanned photograph and signature (clearly legible) should be in  $\ensuremath{\mathsf{JPG}}\xspace/\ensuremath{\mathsf{JPEG}}\xspace$  format
- iii. The size of the scanned photograph should be between 10 kb to 200 kb (clearly legible).
- iv. The size of the scanned signature should be between 4 kb to 30 kb (clearly legible)

[Note: The Candidate must upload only his/her own photograph and signature as mentioned above (and not of anybody else) in a correct/proper manner.

In case, it is found at any time in the future that the Candidate has used/uploaded the photograph and signature of someone else in his/her Application Form/Admit Card, or he/she has tampered his/her Admit Card/Result/Score Card, the act of the candidate shall be treated as Unfair Means (UFM)/ Practice and he/she shall be subject to action as contemplated under the provisions of the Information Bulletin relating to Unfair Means/Practices.

It is the responsibility of the candidate to check her/his photograph and signature before submission of the Application Form. In case the photograph or signature is blurred or not visible for the purpose of identity of the candidate, the application will be rejected and no option for correction or revision will be permitted thereafter.

#### **Step 3: Fee Payment:**

After completing Step 1 and Step 2, pay the requisite examination fee. The fee can be submitted only online through Net Banking, Credit Card, Debit Card, UPI Services. Processing charges and GST as applicable are chargeable to the candidate (in addition to the examination fee) by the concerned Bank/Payment Gateway Integrator.

Only after successful fee payment, the Confirmation Page of the online Application Form will be generated only after successful payment by the Candidate. In case the Confirmation Page is not generated after payment of fee, then the candidate may have to approach the concerned Bank/Payment Gateway (in the helpline number and e-mail given in the Information Bulletin) for ensuring the successful payment or for obtaining the refund of duplicate / multiple payments.

#### For future reference.

- download, save and print a copy of the Confirmation Page of the Application Form (which would be downloadable only after successful remittance of fee)
- ❖ All **3 Steps** can be done together or separately.
- 1. The application will be confirmed only after the successful transaction/receipt of the prescribed application fee.
- 2. Candidates shall ensure that all the information entered by them in their respective online Application Form is correct, including there on *e-mail address and mobile number*.
- 3. Information provided by the candidates in their respective online Application Form, like, name of the candidate, contact details, address details, category, PwBD status, educational qualification details, date of birth, choice of exam cities, etc. will be treated as final.
- 4. NTA does not edit/modify/alter any information entered by the candidates after completion of the application process, under any circumstances. Any request for change in information after the completion of the correction window will not be entertained. Therefore, candidates are advised to exercise utmost caution in filling of the Application Form.
- 5. NTA disclaims any liability that may arise to a candidate(s) due to incorrect information provided by him/her in his/her online Application Form.
- 6. Candidates must ensure that the email address and mobile number to be registered in their online Application Form are their own, as relevant/important information/ communication will be sent by NTA through e-mail on the registered mail address and/or through SMS on the registered mobile number only.
- 7. NTA shall not be responsible for any non-communication /miscommunication with a candidate in the email address or mobile number provided other than his/her own.
- 8. Candidates are also requested to **download and install the SANDES** application as a secondary channel to receive time-to-time notifications from NTA. Steps to install & download **SANDES** APP

#### How to download SANDES APP

SANDES APP can be downloaded and installed system-generated Mobile Device as follow:

- Visit the Google Play Store on your Mobile Device.
- Search for the "SANDES App" in the search bar.
- It then displays the app in the play store.
- Click on Install, and then the app gets downloaded in your mobile.

# Candidates are advised to visit the NTA Website and check their e-mails regularly for the latest Updates.

- 9. Candidates shall appear at their own cost at the Examination Centre on the date, shift, and time indicated on their Admit Cards issued by the NTA through its Website in due course.
- 10. **Note:**

- i. The final submission of the Online Application Form will remain incomplete if **Step-3** is not completed. Such forms will automatically stand rejected and no correspondence on this account will be entertained.
- ii. The entire application process for Ph.D. Entrance Test for DU, JNU, BHU and BBAU 2023 is online, including uploading of scanned images/documents, payment of fees, and printing of Confirmation Page, Admit Card, etc. Therefore, candidates should not send/submit any document(s) including Confirmation Page to NTA through Post/Fax/WhatsApp/Email/by Hand.
- iii. NTA is facilitating an additional platform of Umang and Digi Locker to download their documents like Confirmation Page, Admit Card, Score Cards, etc. Instruction for this will be provided in subsequent phases. Candidates are advised to visit the NTA Website and check their e-mails regularly for the latest updates.
- iv. Usage of Data and Information: NTA/Government of India can use the data provided by the End Users (test taker in this case) for the internal purpose(s) including training, research and development, analysis, and other permissible purposes (s). However, this information is not for use by any third party or private agency for any other use.
- Choice of Exam City Centers displayed to the candidates will be based on the permanent and correspondence addresses filled during Online Application Form of Ph.D. Entrance Test for DU, JNU, BHU and BBAU 2023
- vi. Candidates are advised to fill in only one Application Form and to take utmost care while filling in **the mobile number** and e-mail address. Candidates are also advised to use the mobile number and email address that are accessible to them such as of their parent/guardian. The same mobile number and email address can be used for one Application Form only.

#### **Brief Advisory**

Candidates are advised to carry only the following with them into the examination venue:

- i. Duly filled Admit card, downloaded from the NTA Website (a clear printout on A4 size paper.)
- ii. A simple transparent Blue/black ink Point Pen
- iii. Additional photograph (same as uploaded on the Online Application Form) to be pasted on the attendance sheet.
- iv. Any one of the authorized photo IDs (must be original, valid, and non-expired) School Identity Card/ PAN card/ Driving License/ Voter ID/ Passport/ Aadhaar Card (with photograph)/E-Aadhaar with photograph/ Ration Card with photograph/Bank Passbook with Photograph.
- v. PwBD certificate issued by the authorized Medical Officer, if claiming the relaxation under PwBD category

#### Note:

- 1. All Candidates shall ensure that the information (like own name, mother's name, father's name, gender, date of birth, category, PwBD status, mobile number, e-mail address, photograph and signature, choice of cities for exam Centre, etc.) provided by them in their online Application Form is correct. Candidates are advised to take utmost care in filling correct details in the Online Application Form. After the window is closed, no request for change in the particulars and uploaded scanned images at any stage will be considered by NTA, under any circumstances. NTA will not entertain the corrections sent by the candidate through Post/Fax/WhatsApp/E-mail/by Hand.
- 2. In case it is found at any time in the future that the Candidate has used/uploaded the photograph, signature, and certificate(s) of someone else in his/ her Application Form/Admit Card or he/she has tampered with his/her Admit Card/result, it would be treated as Unfair Means (UFM)/ Practices on his/her part and the actions will be taken under the provisions of Unfair Means/Practices, as detailed in the Information Bulletin.

- 3. Candidates will NOT be allowed to carry Instruments, Geometry or Pencil box, Handbag, Purse, ornaments, any kind of Paper/ Stationery/ Textual material (printed or written material), Eatables (loose or packed), Mobile Phone/ Earphone/ Microphone/ Pager, Calculator, DocuPen, Slide Rules, Log Tables, Camera, Tape Recorder, Electronic Watches with facilities of calculator, any metallic item or electronic gadgets/ devices in the Examination Hall/Room.
- 4. Candidates are advised to keep visiting NTA website and University websites (in which they are applying) for the latest updates/public notices/ notifications/ announcements to be issued from time to time regarding the Ph.D. Entrance Test for DU, JNU, BHU and BBAU –2023.

Candidates are requested to retain a copy of the Confirmation Page, Admit Card, and Score Card of the Ph.D. Entrance Test for DU, JNU, BHU and BBAU –2023 as the same will not be available after 31 January 2024.

#### INTRODUCTION

#### 1.1. About National Testing Agency (NTA)

The Ministry of Education (MoE), Government of India (GoI) has established the National Testing Agency (NTA) as an independent, autonomous, and self-sustained premier testing organization under the Societies Registration Act (1860) for conducting efficient, transparent, and international standardized tests in order to assess the competency of candidates for admission to premier higher education institutions with a mission to improve equity and quality in education by developing and administering research-based valid, reliable, efficient, transparent, fair and international level assessments.

NTA has created a system that promotes teaching (by teachers), learning (by students), and assessment (by parents and institutions). NTA strongly believes in the quality, efficiency, effectiveness, equity, and security of assessments. To practice these values, NTA is constantly engaging with its stakeholders, viz. students, parents, teachers, experts, and partner institutions.

#### The objectives of NTA, inter alia, include:

- 1. To conduct efficient, transparent, and international level standardized tests in order to assess the competency of candidates for admission.
- 2. To undertake research on educational, professional, and testing systems to identify gaps in the knowledge systems and take steps for bridging them.
- 3. To produce and disseminate information and research on education based on standards of professional development.

The National Testing Agency (NTA) has been entrusted by the University Grants Commission (UGC), with the task of conducting Ph.D. Entrance Test for **DU**, **JNU**, **BHU** and **BBAU** –2023.

#### 1.2. Role of NTA

The Role of NTA is confined to registration of candidates, conduct of the Entrance test, declaring and posting of answer key, inviting challenges, finalizing Answer Keys, preparing and declaring of result and posting the Score Card. Merit list is prepared by participating Universities/ organizations. Universities may conduct their individual counselling based on the score card of Ph.D. Entrance Test for **DU**, **JNU**, **BHU** and **BBAU** –2023 provided by NTA.

In this context, any letters/e-mails/grievances/queries/RTI applications/Court cases pertaining to admission related matters/procedures does not come under NTA. Therefore, the same may be addressed to the concerned Universities.

#### **EXAMINATION SCHEME**

#### 2.1. MODE OF EXAMINATION

Ph.D. Entrance Test for DU, JNU, BHU and BBAU –2023 will be conducted in Computer Based Test mode only.

#### 2.2. MEDIUM OF QUESTION PAPERS

Other than the Ph.D. Entrance Test for different languages, Ph.D. Entrance Test for DU, JNU, BHU and BBAU –2023 will be conducted in English language only.

#### 2.3. STRUCTURE OF QUESTION PAPERS

For Ph.D. Entrance Test for DU, JNU, BHU and BBAU –2023, the mode of examination is given below:

- 1. The Question paper will have two Sections.
- 2. Section 1- Research Methodology and Section 2- Subject specific.
- 3. Each Question paper will have 100 MCQ Questions in English only except Languages.
- 4. All Questions are Compulsory.
- 5. Duration of Examination 3 Hours (180 min.)
- 6. A Candidate can choose a maximum of three courses, subject to one course in a slot as per timetable.
- 7. The list of Subjects is mentioned below. Participating universities are requested to bunch their courses around these subjects. Eligibility should be the main criteria for bunching.
- 8. The Subjects are divided into logical subject combinations which will have a common Research Methodology Section I and Section 2 would be domain specific.

## 2.4. List of Proposed subjects For Ph.D. Entrance Test-2023.

|        | Common             |                                                  |                                 |  |
|--------|--------------------|--------------------------------------------------|---------------------------------|--|
| Sr. No | Test Paper<br>Code | Name of the Courses                              | Subject Specific Question Count |  |
| 1      | COPH01             | Adult Continuing Education & Ext.                | 50                              |  |
| 2      | COPH02             | African Studies                                  | 50                              |  |
| 3      | СОРН03             | Buddhist Studies                                 | 50                              |  |
| 4      | COPH04             | Korean Studies                                   | 50                              |  |
| 5      | COPH05             | Education                                        | 50                              |  |
| 6      | COPH06             | European Studies                                 | 50                              |  |
| 7      | СОРН07             | Human Rights                                     | 50                              |  |
| 8      | COPH08             | Japanese Studies                                 | 50                              |  |
| 9      | COPH09             | Inner Asia Studies                               | 50                              |  |
| 10     | COPH10             | Law                                              | 50                              |  |
| 11     | COPH11             | Library & Information Science                    | 50                              |  |
| 12     | COPH12             | Mass Communication and Journalism/ Media Studies | 50                              |  |
| 13     | COPH13             | National Security Studies                        | 50                              |  |
| 14     | COPH14             | Chinese Studies                                  | 50                              |  |
| 15     | COPH15             | Physical Education & Sport Science               | 50                              |  |
| 16     | COPH16             | Social Exclusion and Inclusive Policy            | 50                              |  |
| 17     | COPH17             | South Asian Studies                              | 50                              |  |
| 18     | COPH18             | West Asian Studies                               | 50                              |  |

| 19 | COPH19 | Women Studies                     | 50 |
|----|--------|-----------------------------------|----|
| 20 | COPH20 | International Trade & Development | 50 |
| 21 | COPH21 | Russian & Central Asian Studies   | 50 |
| 22 | COPH22 | Public Health                     | 50 |
| 23 | СОРН23 | East Asian Studies                | 50 |
| 24 | COPH24 | Energy Studies                    | 50 |

|        | Commerce/Finance   |                                                                 |                                 |  |
|--------|--------------------|-----------------------------------------------------------------|---------------------------------|--|
| Sr. No | Test Paper<br>Code | Name of the Courses                                             | Subject Specific Question Count |  |
| 1      | FCPH01             | Commerce/Management/Financial Studies                           | 50                              |  |
| 2      | FCPH02             | Economics/ Regional Development Economics/Business<br>Economics | 50                              |  |
| 3      | FCPH03             | Economics Studies & Planning                                    | 50                              |  |

|        | Art & Culture      |                                 |                                 |
|--------|--------------------|---------------------------------|---------------------------------|
| Sr. No | Test Paper<br>Code | Name of the Courses             | Subject Specific Question Count |
| 1      | ACPH01             | Cinema Studies                  | 50                              |
| 2      | ACPH02             | Hindustani Music                | 50                              |
| 3      | ACPH03             | Karnataka/Carnatic Music        | 50                              |
| 4      | ACPH04             | Visual Studies                  | 50                              |
| 5      | ACPH05             | Percussion Music                | 50                              |
| 6      | ACPH06             | Theatre and Performance Studies | 50                              |
| 7      | ACPH07             | Fine Arts                       | 50                              |
| 8      | ACPH08             | History of Arts                 | 50                              |

|        | Humanities         |                                                                 |                                 |  |
|--------|--------------------|-----------------------------------------------------------------|---------------------------------|--|
| Sr. No | Test Paper<br>Code | Name of the Courses                                             | Subject Specific Question Count |  |
| 1      | HUPH01             | Anthropology                                                    | 50                              |  |
| 2      | HUPH02             | Geography/Political Geography/Regional Development<br>Geography | 50                              |  |
| 3      | HUPH03             | History/Historical Studies [Ancient, Medieval, Modern]          | 50                              |  |
| 4      | HUPH04             | Philosophy                                                      | 50                              |  |
| 5      | HUPH05             | Political Science/ /Political Studies/Public Administration     | 50                              |  |
| 6      | HUPH06             | Social Work                                                     | 50                              |  |
| 7      | HUPH07             | Sociology                                                       | 50                              |  |
| 8      | HUPH08             | Social Sciences in Health                                       | 50                              |  |
| 9      | HUPH09             | Ancient Indian History, Culture and Archaeology                 | 50                              |  |
| 10     | HUPH10             | Informal Sector & Labour Studies                                | 50                              |  |
| 11     | HUPH11             | Social System                                                   | 50                              |  |
| 12     | HUPH12             | Comparative Politics & Political Theory                         | 50                              |  |

|        | Languages          |                                           |                                 |  |
|--------|--------------------|-------------------------------------------|---------------------------------|--|
| Sr. No | Test Paper<br>Code | Name of the Courses                       | Subject Specific Question Count |  |
| 1      | LAPH01             | Arabic                                    | 50                              |  |
| 2      | LAPH02             | Chinese                                   | 50                              |  |
| 3      | LAPH03             | English                                   | 50                              |  |
| 4      | LAPH04             | French                                    | 50                              |  |
| 5      | LAPH05             | German                                    | 50                              |  |
| 6      | LAPH06             | Hindi                                     | 50                              |  |
| 7      | LAPH07             | Hispanic/Spanish                          | 50                              |  |
| 8      | LAPH08             | Italian                                   | 50                              |  |
| 9      | LAPH09             | Japanese                                  | 50                              |  |
| 10     | LAPH10             | Korean                                    | 50                              |  |
| 11     | LAPH11             | Linguistics                               | 50                              |  |
| 12     | LAPH12             | Modern Indian Language & Literary Studies | 50                              |  |
| 13     | LAPH13             | Persian                                   | 50                              |  |
| 14     | LAPH14             | Punjabi                                   | 50                              |  |
| 15     | LAPH15             | Russian                                   | 50                              |  |
| 16     | LAPH16             | Sanskrit                                  | 50                              |  |
| 17     | LAPH17             | Hindi Translation                         | 50                              |  |
| 18     | LAPH18             | Urdu                                      | 50                              |  |
| 19     | LAPH19             | Portuguese                                | 50                              |  |

|        | Sciences           |                                                                        |                                 |  |
|--------|--------------------|------------------------------------------------------------------------|---------------------------------|--|
| Sr. No | Test Paper<br>Code | Name of the Courses                                                    | Subject Specific Question Count |  |
| 1      | SCPH01             | Biochemistry                                                           | 50                              |  |
| 2      | SCPH02             | Computer Science and Engineering                                       | 50                              |  |
| 3      | SCPH03             | Biomedical Research                                                    | 50                              |  |
| 4      | SCPH04             | Bio-Physics                                                            | 50                              |  |
| 5      | SCPH05             | Biotechnology                                                          | 50                              |  |
| 6      | SCPH06             | Botany                                                                 | 50                              |  |
| 7      | SCPH07             | Chemistry/Chemical Science                                             | 50                              |  |
| 8      | SCPH08             | Computer Science/Informatics                                           | 50                              |  |
| 9      | SCPH09             | Electronics and Communication Engineering/ Electronic Science          | 50                              |  |
| 10     | SCPH10             | Horticulture                                                           | 50                              |  |
| 11     | SCPH11             | Environmental Studies/Environmental Sciences Research<br>Area III & IV | 50                              |  |
| 12     | SCPH12             | Genetics                                                               | 50                              |  |
| 13     | SCPH13             | Geology                                                                | 50                              |  |
| 14     | SCPH14             | Home Science                                                           | 50                              |  |
| 15     | SCPH15             | Life Science/ Life Sciences Group – I-V                                | 50                              |  |
| 16     | SCPH16             | Mathematics                                                            | 50                              |  |
| 17     | SCPH17             | Micro Systems                                                          | 50                              |  |

| 18 | SCPH18 | Microbiology                                       | 50 |
|----|--------|----------------------------------------------------|----|
| 19 | SCPH19 | Molecular Medicine                                 | 50 |
| 20 | SCPH20 | Nano Sciences                                      | 50 |
| 21 | SCPH21 | Mechanical Engineering                             | 50 |
| 22 | SCPH22 | Operational Research                               | 50 |
| 23 | SCPH23 | Pharmaceutical Sciences/ Pharmacy                  | 50 |
| 24 | SCPH24 | Physics/Physical Sciences                          | 50 |
| 25 | SCPH25 | Plant Molecular Biology and Biotechnology          | 50 |
| 26 | SCPH26 | Psychology                                         | 50 |
| 27 | SCPH27 | Statistics                                         | 50 |
| 28 | SCPH28 | Zoology                                            | 50 |
| 29 | SCPH29 | Studies in Science Policy                          | 50 |
| 30 | SCPH30 | Computational Biology and Bioinformatics Track - 1 | 50 |
| 31 | SCPH31 | Computational Biology and Bioinformatics Track - 2 | 50 |
| 32 | SCPH32 | Computational Biology and Bioinformatics Track - 3 | 50 |

| List of Ph.D. Courses to be tested under multiple Test Paper Codes |                                           |  |  |  |
|--------------------------------------------------------------------|-------------------------------------------|--|--|--|
| Name of the Courses                                                | Test Paper Code                           |  |  |  |
| Agad Tantra                                                        | SCPH11/SCPH14/SCPH28                      |  |  |  |
| Dravyaguna                                                         | SCPH01/SCPH05/SCPH11/SCPH06/SCPH28/SCPH23 |  |  |  |
| Kayachikitsa                                                       | COPH15/SCPH14/SCPH26                      |  |  |  |
| Kriya Sharir                                                       | COPH15/SCPH14/SCPH26/SCPH28               |  |  |  |
| Medicinal Chemistry                                                | SCPH07/SCPH01                             |  |  |  |
| Panchakarma                                                        | COPH15/SCPH14/SCPH05                      |  |  |  |
| Prasuti Tantra                                                     | SCPH14/SCPH05/SCPH18/SCPH28               |  |  |  |
| Rachana Sharir                                                     | SCPH14/SCPH28/COPH15/HUPH07               |  |  |  |
| Rasa Shastra & Bhaishjya Kalpane                                   | SCPH23/SCPH05/SCPH14/SCPH06               |  |  |  |
| Samhita & Sanskrit                                                 | LAPH16/HUPH07/HUPH04                      |  |  |  |
| Shalakya Tantra                                                    | SCPH01/SCPH05/SCPH28/SCPH23               |  |  |  |
| Shalya Tantra                                                      | SCPH01/SCPH05/SCPH28/SCPH23/SCPH06        |  |  |  |
| Siddhanta Darshan                                                  | LAPH16/HUPH06/HUPH03/SCPH14               |  |  |  |
| Swasthavritta & Yoga                                               | COPH15/SCPH14/HUPH07                      |  |  |  |
| Vikrit Vigyan                                                      | SCPH14/LAPH16/COPH15/SCPH05               |  |  |  |
| Bioinformatics                                                     | SCPH32/SCPH33/SCPH34                      |  |  |  |
| Experimental Medicine & Surgery                                    | SCPH01/SCPH06/SCPH28/SCPH18/SCPH12        |  |  |  |
| General Surgery                                                    | COPH10/SCPH01/SCPH05/SCPH28/SCPH23/SCPH06 |  |  |  |
| Entomology                                                         | SCPH15/SCPH06/SCPH28                      |  |  |  |
| Fruit Science                                                      | SCPH15/SCPH06/SCPH28                      |  |  |  |
| Floriculture and Landscaping                                       | SCPH15/SCPH06/SCPH28                      |  |  |  |
| Vegetable Science                                                  | SCPH15/SCPH06/SCPH28                      |  |  |  |
| Plant Physiology                                                   | SCPH15/SCPH06/SCPH28                      |  |  |  |
| Plant Pathology                                                    | SCPH15/SCPH06/SCPH28                      |  |  |  |
| Genetics and Plant Breeding                                        | SCPH15/SCPH06/SCPH28                      |  |  |  |

| Ph.D. in Interdisciplinary Sciences    |                                                 |
|----------------------------------------|-------------------------------------------------|
|                                        | COPH05, COPH12, FCPH01, ACPH01, ACPH04, HUPH02, |
|                                        | SCPH02, SCPH03, SCPH05, SCPH07, SCPH08, SCPH09, |
|                                        | SCPH11, SCPH15, SCPH16, SCPH18, SCPH20, SCPH24  |
| Ph.D. in Humanities and Social Science |                                                 |
|                                        | COPH05, COPH12, FCPH01, ACPH01, ACPH04, HUPH02, |
|                                        | SCPH02, SCPH03, SCPH05, SCPH07, SCPH08, SCPH09, |
|                                        | SCPH11, SCPH15, SCPH16, SCPH18, SCPH20, SCPH24  |

#### 2.5 MARKING SCHEME

- i) Each question carries 04 (four) marks.
- ii) For each correct response, candidate will get 04 (four) marks.
- iii) For each incorrect response, 01 (one) mark will be deducted from the total score.
- iv) Un-answered/un-attempted response will be given no marks.
- v) To answer a question, the candidate needs to choose one correct option.
- vi) However, after the process of Challenges of the Answer Key, in case there are multiple correct options or change in key, only those candidates who have attempted it correctly as per the revised Final Answer Key will be awarded marks.
- vii) In case a Question is dropped due to some technical error, full marks shall be given to all the candidates irrespective of the fact who have attempted it or not.
- \*Examination will be conducted on multiple days in two shifts per day schedule and date sheet will be available on the website. Keep viewing it for updates.

#### Very Important:

Applicants should carefully check the course and its eligibility criteria as provided by the participating universities.

2.6 Syllabus of Ph.D. Entrance Test for DU, JNU, BHU and BBAU –2023: Syllabi would be available on the website.

Entrance syllabus for Question papers would be available on NTA Website https://phd-entrance.samarth.ac.in

It is proposed that the syllabi for the Subjects would be based on the following:

- 1. Syllabus of UGCNET https://www.ugcnetonline.in/syllabus-new.php.
- 2. Syllabus of CSIRNET <a href="https://www.csirhrdg.res.in/Home/Index/1/Default/2666/78">https://www.csirhrdg.res.in/Home/Index/1/Default/2666/78</a>
- 3. In case syllabus is not available for some of the subject in the above mentioned then it would be taken from the participating Universities.

## **2.7** Schedule for the Entrance Test

|          | Timetable for Ph.D. Entrance Test |                                                                |        |                                                                        |  |  |
|----------|-----------------------------------|----------------------------------------------------------------|--------|------------------------------------------------------------------------|--|--|
| Shift 1  |                                   |                                                                |        | Shift 2                                                                |  |  |
|          | COPH01                            | Adult Continuing Education & Ext.                              | HUPH01 | Anthropology                                                           |  |  |
|          | COPH03                            | Buddhist Studies                                               | HUPH06 | Social Work                                                            |  |  |
|          | COPH05                            | Education                                                      | HUPH07 | Sociology                                                              |  |  |
|          | СОРН07                            | Human Rights                                                   | HUPH09 | Ancient Indian History, Culture and Archaeology                        |  |  |
|          | COPH10                            | Law                                                            | ACPH08 | History of Arts                                                        |  |  |
|          | COPH11                            | Library & Information Science                                  | LAPH03 | English                                                                |  |  |
| Day<br>1 | COPH15                            | Physical Education & Sport Science                             | LAPH12 | Modern Indian Language & Literary<br>Studies                           |  |  |
| 1        | COPH23                            | East Asian Studies                                             | LAPH02 | Chinese                                                                |  |  |
|          | FCPH01                            | Commerce/Management/Financial<br>Studies                       | LAPH09 | Japanese                                                               |  |  |
|          | SCPH29                            | Studies in Science Policy                                      | LAPH10 | Korean                                                                 |  |  |
|          | SCPH30                            | Computational Biology and<br>Bioinformatics Track - 1 (TROH)   | LAPH13 | Persian                                                                |  |  |
|          | SCPH31                            | Computational Biology and<br>Bioinformatics Track - 2 (TRTH)   | LAPH16 | Sanskrit                                                               |  |  |
|          | SCPH32                            | Computational Biology and<br>Bioinformatics Track - 3 (TRDH)   | LAPH17 | Hindi Translation                                                      |  |  |
|          |                                   |                                                                |        | 1                                                                      |  |  |
|          | SCPH01                            | Biochemistry                                                   | SCPH23 | Pharmaceutical Sciences/ Pharmacy                                      |  |  |
|          | SCPH03                            | Biomedical Research                                            | SCPH25 | Plant Molecular Biology and Biotechnology                              |  |  |
|          | SCPH04                            | Bio-Physics                                                    | SCPH26 | Psychology                                                             |  |  |
|          | SCPH05                            | Biotechnology                                                  | SCPH27 | Statistics                                                             |  |  |
|          | SCPH06                            | Botany                                                         | SCPH28 | Zoology                                                                |  |  |
| Day      | SCPH10                            | Horticulture                                                   | LAPH19 | Portuguese                                                             |  |  |
| 2        | SCPH12                            | Genetics                                                       | LAPH01 | Arabic                                                                 |  |  |
|          | SCPH13                            | Geology                                                        | LAPH04 | French                                                                 |  |  |
|          | SCPH14                            | Home Science                                                   | LAPH05 | German                                                                 |  |  |
|          | SCPH16                            | Mathematics                                                    | LAPH07 | Hispanic/Spanish                                                       |  |  |
|          | SCPH18                            | Microbiology                                                   | LAPH11 | Linguistics                                                            |  |  |
|          | SCPH22                            | Operational Research                                           | LAPH15 | Russian                                                                |  |  |
| ,        |                                   |                                                                |        |                                                                        |  |  |
|          | SCPH02                            | Computer Science and Engineering                               | LAPH06 | Hindi                                                                  |  |  |
|          | SCPH19                            | Molecular Medicine                                             | LAPH08 | Italian                                                                |  |  |
|          | SCPH20                            | Nano Sciences                                                  | LAPH14 | Punjabi                                                                |  |  |
|          | FCPH02                            | Economics/Regional Development<br>Economics/Business Economics | LAPH18 | Urdu                                                                   |  |  |
|          | FCPH03                            | Economics Studies & Planning                                   | SCPH07 | Chemistry/Chemical Science                                             |  |  |
| Day      | COPH02                            | African Studies                                                | SCPH08 | Computer Science/Informatics                                           |  |  |
| 3        | СОРН06                            | European Studies                                               | SCPH09 | Electronics and Communication Engineering/ Electronic Science          |  |  |
|          | СОРН09                            | Inner Asia Studies                                             | SCPH11 | Environmental Studies/Environmental<br>Sciences Research Area III & IV |  |  |
|          | COPH17                            | South Asian Studies                                            | SCPH15 | Life Science/ Life Sciences Group – I-V                                |  |  |
|          | COPH20                            | International Trade & Development                              | SCPH17 | Micro Systems                                                          |  |  |
|          | COPH22                            | Public Health                                                  | SCPH21 | Mechanical Engineering                                                 |  |  |
|          | COPH24                            | Energy Studies                                                 | SCPH24 | Physics/Physical Sciences                                              |  |  |

|     | СОРН04 | Korean Studies                                                  | HUPH03 | History/Historical Studies [Ancient,<br>Medieval, Modern] |
|-----|--------|-----------------------------------------------------------------|--------|-----------------------------------------------------------|
|     | COPH08 | Japanese Studies                                                | HUPH11 | Social System                                             |
|     | COPH12 | Mass Communication and Journalism/<br>Media Studies             | HUPH12 | Comparative Politics & Political Theory                   |
|     | COPH13 | National Security Studies                                       | HUPH08 | Social Sciences in Health                                 |
|     | COPH14 | Chinese Studies                                                 | HUPH10 | Informal Sector & Labour Studies                          |
| Day | СОРН16 | Social Exclusion and Inclusive Policy                           | ACPH01 | Cinema Studies                                            |
| 4   | COPH18 | West Asian Studies                                              | ACPH02 | Hindustani Music                                          |
|     | COPH19 | Women Studies                                                   | ACPH03 | Karnataka/Carnatic Music                                  |
|     | COPH21 | Russian & Central Asian Studies                                 | ACPH04 | Visual Studies                                            |
|     | HUPH02 | Geography/Political Geography/Regional<br>Development Geography | ACPH05 | Percussion Music                                          |
|     | HUPH04 | Philosophy                                                      | ACPH06 | Theatre and Performance Studies                           |
|     | HUPH05 | Political Science/Political Studies/Public Administration       | ACPH07 | Fine Arts                                                 |

#### **ELIGIBILITY AND QUALIFICATIONS**

#### 3.5 AGE LIMIT

NTA has no age limit for the candidates for appearing in the Ph.D. Entrance Test 2023. The candidates who have passed their postgraduate/equivalent examination or appearing in 2023 irrespective of their age can appear in Ph.D. Entrance Test for DU, JNU, BHU and BBAU –2023 examination. **However, the candidates will be required to fulfill the age criteria of the University in which they are desirous of taking admission.** 

### Note:

- For admission in Universities through Ph.D. Entrance Test for DU, JNU, BHU and BBAU-2023, the existing policies regarding quota, category, relaxation, reservations, qualification, subject combinations, preferences etc. of the respective University shall be applicable.
- As the eligibility criteria for admission may be unique for every University, the candidates should visit the University website to which they are applying for their respective programs.
- Before applying the Candidates are advised to satisfy themselves that they possess the eligibility criteria laid down by the University they are applying to.
- Mere appearance in the Entrance Test or securing pass marks at the test does not entitle a candidate to be considered for admission to the Programme unless he/she fulfils the Programme wise eligibility conditions of the University they are applying to.

#### RESERVATION

- 4.5 Indian Nationals belonging to certain categories are admitted under the seats reserved for them in accordance with the rules prescribed by the Government of India. The categories and the extent of reservation are as follows:
  - ➤ General category belonging to Economically Weaker Section (GEN-EWS) 10% of seats in every course. The benefit of reservation will be given only to those General category candidates who satisfy the conditions given in the OM No. 20013/01/2018-BC-II dated 17 January 2019, issued by the Ministry of Social Justice and Empowerment. The criteria for GEN-EWS will be as per the prevailing norms and/or notifications of the Government of India.
  - ➤ Other Backward Classes belonging to the Non-Creamy Layer (OBC- NCL) 27% of seats in every course.
    - i. OBCs should be listed in the current updated central list of OBCs (http://www.ncbc.nic.in).
    - ii. OBCs present in the State list but **not** covered in the central list of OBCs (as per the list in **http://www.ncbc.nic.in)** are **NOT** eligible to claim the reservation.
    - iii. The criteria for OBC-NCL will be as per the notification of the Government of India.
    - iv. Candidates belonging to the creamy layer of OBC are **NOT** entitled to reservation. Such candidates are treated as belonging to the general (GEN), i.e. unreserved category, and they will be eligible only for the OPEN seats the seats for which all candidates are eligible.
  - ➤ Scheduled Caste (SC) 15% of seats in each course.
  - ➤ Scheduled Tribe (ST) 7.5% of seats in each course.
  - ➤ **Persons with Disability (PwD) 5%** seats in each of the GENERAL, GEN-EWS, OBC-NCL, SC, and ST category seats.
    - i. Candidates with at least 40% (approved Dr. Declaration Certificate) irrespective of the type of disability shall be eligible for the benefits of the PwD category.
    - ii. Leprosy-cured candidates who are otherwise fit to pursue the courses are also included in this category.
    - iii. Candidates with less than 40% disability, but difficulty in writing, as prescribed by the Competent Authority, are also included in this category.
- (a) Guidelines for conducting written examination for Persons with Benchmark Disabilities above 40% vide letter dated 29 August 2018 from Ministry of Social Justice and Empowerment

#### Provisions relating to Persons with Disability (PwD):

As per Section 2(t) of the RPwD Act, "Persons with Disability (PwD)" means a person with long-term physical, mental, intellectual, or sensory impairment which, in interaction with barriers, hinders his full and effective participation in society equally with others.

According to Section 2(r) of the RPwD Act, 2016, "persons with benchmark disabilities" means a person with not less than forty percent (40%) of a specified disability where specified disability has not been defined in measurable terms and includes a person with disability where specified disability has been defined in measurable terms, as certified by the certifying authority.

Facilities for PwD candidates to appear in the exam

As per the guidelines issued by the Department of Empowerment of Persons with Disabilities (Divyangjan) under the Ministry of Social Justice and Empowerment issued from time to time on the subject: "Written Examination for Persons with Benchmark Disabilities", for the candidate with one of the benchmark disabilities [as defined in Section 2(r) of RPwD Act, 2016], holding a Disability Certificate in the prescribed format in the Rights of Person with Disabilities Rules, 2017 (link: <a href="https://upload.indiacode.nic.in/showfile?actid=AC\_CEN\_25\_54\_00002\_201649\_1517807328299&type=rule&filename=Rules\_notified\_15.06.pdf">https://upload.indiacode.nic.in/showfile?actid=AC\_CEN\_25\_54\_00002\_201649\_1517807328299&type=rule&filename=Rules\_notified\_15.06.pdf</a>).

- a. The facility of Scribe, in case he/she has a physical limitation, and a scribe is essential to write the examination on his/her behalf, being so certified in the aforesaid format by a CMO/Civil Surgeon/ Medical Superintendent of a Government Health Care Institution.
- b. *Compensatory time* of **one hour** for examination of **three hours** duration, whether such candidate uses the facility of Scribe or not.

(A scribe to write can be allowed only when it is certified in a format as per the Annexure-II)

#### SERVICES OF A SCRIBE

As per the office memorandum of the Ministry of Social Justice and Empowerment (Reference: F.No. 34-02/2015-DD-III dated August 29, 2018), the PwD candidates who are visually impaired OR have a disability in the upper limbs OR have lost fingers/hands thereby preventing them from properly operating the Computer Based Test platform may avail the services of a scribe (amanuensis).

The scribe will help the Candidate in reading the questions and/or keying in the answers as per the directions of the Candidate. A scribe will NEITHER explain the questions NOR suggest any solutions.

PwD candidates who desire to avail the services of a scribe need to opt for this during the online registration of Ph.D. Entrance Test for DU, JNU, BHU and BBAU –2023.

It is to be noted that the Scribe will be provided by the National Testing Agency (NTA), on prior request only.

If it is found at any stage that a candidate has availed the services of a scribe and/or availed the compensatory time, but does not possess the extent of disability that warrants the use of a scribe and/or grant of compensatory time, the candidate will be automatically excluded from the process of evaluation, ranking, counselling, and admission. In case such a candidate has already been admitted to any Institution, the admission of the candidate will be cancelled.

#### Note:

- 1. The minimum degree of disability should be 40% (Benchmark Disability) in order to be eligible for availing reservation for persons with specified disability.
- 2. The extent of "specified disability" in a person shall be assessed in accordance with the "Guidelines for the purpose of assessing the extent of specified disability in a person included under the Rights of Persons with Disabilities Act, 2016 (49 of 2016)" notified in the Gazette of India by the Ministry of Social Justice and Empowerment [Department of Empowerment of Persons with Disabilities (Divyangjan)] on 4 January 2018.
- 3. No change in the category will be entertained after the last date specified by NTA for Ph.D. Entrance Test for DU, JNU, BHU and BBAU 2023) Registration.

Candidates must note that the benefit of reservation will be subject to verification of their documents. If it is discovered at any stage that a candidate has used a false/fake/incorrect document, or has furnished false, incorrect, or incomplete information, in order to avail the benefit of reservation, then such a candidate shall be immediately excluded from all admission processes. In case such a candidate has already been given admission, the admission shall stand cancelled.

(b) Guidelines for conducting written examination for persons with specified disabilities covered under the definition of Section 2(s) of the RPwD Act, 2016 but not covered under the definition of Section 2(r) of the said Act, i.e. persons having less than 40% disability and having difficulty in writing

- I. These guidelines may be called as Guidelines for conducting written examination for persons with specified disabilities covered under the definition of Section 2(s) of the RPwD Act, 2016 but not covered under the definition of Section 2(r) of the said Act, i.e. persons having less than 40% disability and having difficulty in writing.
- II. The facility of scribe and/or compensatory time shall be granted solely to those having difficulty in writing subject to after producing of a certificate to the effect that person concerned has limitation to write and that scribe is essential to write examination on his/her behalf from the competent medical authority of a Government healthcare institution as per the Performa in Annexure-II.
- III. The medical authority for the purpose of certification as mentioned in point (II) above should be a multi-member authority comprising the following:
  - i. Chief Medical officer/Civil Surgeon/Chief District Medical Officer.....Chairperson
  - ii. Orthopedic/PMR specialist
  - iii. Neurologist, if available\*
  - iv. Clinical Psychologist/Rehabilitation Psychologist/ Psychiatrist/Special Educator
  - v. Occupational therapist, if available\*
  - vi. Any other expert based on the condition of the candidate as may be nominated by the Chairperson. (\*the Chief Medical Officer/Civil Surgeon/Chief District Medical Officer may make full efforts for inclusion of neurologists, occupational therapist from the nearest District or the Medical College/Institute, if the same is not available in the District)"
- IV. Compensatory time not less than 20 minutes per hour of the examination should be allowed for persons who are eligible for getting the scribe. In case the duration of the examination is less than an hour, then the duration of the compensatory time should be allowed on pro-rata basis. Compensatory time should not be less than 5 minutes and should be in the multiple of 5.

In the case of the Institutes run/aided/recognized by State Governments, the reservation policy of the respective State Governments shall be applicable

#### **CHOICE OF EXAM CITY CENTRE**

The Cities where the Ph.D. Entrance Test for DU, JNU, BHU and BBAU –2023 will be conducted are given in Appendix I.

While applying, candidates have to select two cities of their choice based on their Permanent Address or Present Address. Efforts will be made to allot the city of examination to the candidates in order of choice opted by them in their online Application Form. However, due to administrative/logistic reasons, a different city can be allotted.

In case, there are very few candidates from a City, the NTA reserves the right to merge the cities.

The decision of the NTA regarding the allotment of the City/Centre shall be final. No further correspondence or request shall be entertained.

Choice of Test Centre Cities by the candidate is limited to the State of Permanent Address or Present Address only.

NTA will not be responsible for any inconvenience due to the incorrect selection of cities made by the candidates.

Note: NTA makes utmost effort to facilitate the best performance of each candidate, including PwD Candidates, while allotting City centers.

Every effort will be made to allot a Centre in one of the cities selected by the candidate, still NTA reserves the right to allot a Centre in a city other than the candidate's choice (due to unforeseen circumstances).

Allotment of Centers will be done mostly in one of the preferred cities of the candidates and there will be no human intervention.

#### **ADMIT CARD**

#### e-Admit Card

The e-Admit Card would be issued provisionally to the candidates through the NTA website: <a href="https://phdentrance.samarth.ac.in">https://phdentrance.samarth.ac.in</a>, subject to the fulfillment of the eligibility conditions and receipt of the prescribed application fee by NTA.

Download the Admit Card from the NTA website. The candidate will appear in the examination at the given Centre on the date and shift/timing as indicated in his/her e-Admit Card.

No candidate will be allowed to appear at the examination Centre, on the date and shift/time other than that allotted to him/her in his/her Admit Card.

In case a candidate is unable to download his/her Admit Card from the website, he/she should immediately approach the NTA Help Line Number: 011-40759000 between 10.00 am to 5.00 pm.

The candidates are advised to read the instructions on the Admit Card carefully and strictly follow them during the examination.

In case of any discrepancy in the particulars of the candidate or his/her photograph and signature shown in the e-Admit Card and Confirmation Page, the candidate may immediately approach the NTA Help Line between 10.00 am to 5.00 pm. In such a case, the candidate would appear in the examination with the already downloaded Admit Card. However, NTA will take necessary action to make corrections in the record later.

The timing for downloading the Admit Card for the exam will be announced on the NTA website <a href="https://phdentrance.samarth.ac.in">https://phdentrance.samarth.ac.in</a>,

#### Note:

- a. The Candidates may please note that Admit Cards will not be sent by post.
- b. In no case, the duplicate Admit Card for Ph.D. Entrance Test for DU, JNU, BHU and BBAU 2023) 2023 would be issued at the Examination centers.
- c. The candidates must not mutilate the Admit Card or change any entry made therein.
- d. Candidates are advised to preserve their Admit Cards in good condition for future reference.
- e. No Admit Card shall be issued to the candidates whose applications are found to be incomplete for any reasons (including indistinct/ doubtful photographs/unsigned Applications) or who do not fulfill the eligibility criteria for the examination.
- f. Issue of Admit Cards, however, shall not necessarily mean acceptance of eligibility which shall be further scrutinized at subsequent stages of the admission process.

### CHAPTER – 7

## SCHEDULE OF EXAMINATION

| Dates of Examination  Mode of Examination Shift                                                                                                    | Will be intimated on NTA website (Exact date, shift, Subject and city of examination will be made available to the Candidates on their Admit Cards)  "Computer Based Test (CBT)" mode only  Shift-1  Shift-2 |                                    |  |  |
|----------------------------------------------------------------------------------------------------|----------------------------------------------------------------------------------------------------|------------------------------------|--|--|
| Timing of Examination                                                                                                    | To be announced later                                                                                                    | To be announced later              |  |  |
| Duration of Examination                                                                                                    | For 3 Hours (120 Minutes)                                                                                                    | For 3 Hours (120 Minutes)          |  |  |
| *Note: Compensatory time for Pwi                                                                                                    | BD Candidates of 20 minutes for one-hour                                                                                                    | examination                        |  |  |
| Entry in the Examination                                                                                                    | Will be announced later on website                                                                                                    | Will be announced later on website |  |  |
| Centre/Hall/Room, frisking, biometric registration/ record of manual attendance by Invigilator, document verification/cross-checking of Admit Card, signature, and photo match to be completed by Invigilator, etc. Instructions by the Invigilator(s) | Will be announced later on website                                                                                                    | Will be announced later on website |  |  |
| Candidates log in to read instructions                                                                                                    | Will be announced later on website                                                                                                    | Will be announced later on website |  |  |
| Test Commences                                                                                                    | Will be announced later on website                                                                                                    | Will be announced later on website |  |  |
| <b>Test Concludes</b>                                                                                                    | Will be announced later on website                                                                                                    | Will be announced later on website |  |  |

#### IMPORTANT INSTRUCTIONS FOR THE CANDIDATES

- 1. Candidates are advised to report at the Examination Center well in time i.e. 2 hours before commencement of the examination.
- 2. Candidates should take their seats immediately after the opening of the Examination Hall. If the candidates do not report in time due to any reason i.e. traffic jam, train/bus delay, etc. they are likely to miss some of the important instructions to be announced in the Examination Rooms/Halls. NTA shall not be responsible for any delay.
- 3. The candidate must show, on-demand, the Admit Card downloaded/printed from the NTA website for admission in the examination room/hall. The Test Centre Staff on duty is authorized to verify the identity of candidates and may take steps to verify and confirm the identity credentials. Candidates are requested to extend their full cooperation. A candidate who does not possess a valid Admit Card and authorized Photo ID shall not be permitted to take the examination under any circumstances by the Centre Superintendent.
- 4. A seat indicating Roll Number will be allotted to each candidate. Candidates should find and sit in their allocated seats only. In case a candidate ventures to change his/her seat and does not sit on the seat allotted to him/her could face cancellation of candidature. No plea would be entertained in this regard.
- 5. The candidate should ensure that the Question Paper available on the computer is as per his/her opted subject indicated in the Admit Card. In case, the subject of the Question Paper is other than his/her opted subject, the same may be brought to the notice of the Invigilator concerned.
- 6. The candidates may approach the Centre Superintendent/Invigilator in the room for any technical assistance, first aid emergency, or any other information during the course of the examination.
  For any queries or issues regarding Computer Based Test, the candidates may contact on Helpline Numbers available on Ph.D. Entrance Test for DU, JNU, BHU and BBAU 2023 website.
- 7. In case a candidate, by furnishing false information, appears in more than one shift/date, his candidature will be cancelled and his result will not be declared.
- 8. For those who are unable to appear on the scheduled date of test for any reason, re-test shall not be held by the NTA under any circumstances.

Note: Candidates shall appear at their own cost at the Centre on the Date, Subject and timing of Examination as indicated in their Admit Card issued by the NTA. Under no circumstances the choice of cities for the Centre and timing of examination provided in the Admit Card shall be changed.

Candidates MUST bring the following documents on the day of examination at the test centre. Candidates who will not bring these will not be allowed to sit in the examination.

- a. Print copy of duly filled Admit Card along with Self Declaration (Undertaking) downloaded from the NTA Website (a clear printout on A4 size paper).
- b. One passport size photograph (same as uploaded on the Online Application Form) for pasting on the specific space in the Attendance Sheet at Centre during the examination.
- c. Any one of the authorized photo IDs (must be original, valid, and non-expired) –University/college Identity Card/ PAN card/ Driving License/ Voter ID/ Passport/ Aadhaar Card (With photograph)/E-Aadhaar with photograph/ Ration Card with photograph/ University Admit Card with photograph/ Bank Passbook with Photograph.
- d. PwBD certificate issued by the authorized medical officer, for claiming the relaxation under PwBD category

or

For claiming the relaxation under PwBD category, PwBD Certificate regarding physical limitation to write in an examination as per Annexures I & II given in the Information Bulletin,

e. A simple transparent Blue black ink ball pen Point Pen.

#### **ROUGH WORK**

All calculations/written work is to be done only in the Rough Sheets (5) provided at the Test Centre in the Examination Room/Hall and on completion of the test, candidates must hand over the Rough Sheets to the Invigilator on duty.

#### UNFAIR MEANS/PRACTICES AND BREACH OF EXAMINATION RULES

#### 9.1 DEFINITION

Unfair Means/practice is an activity that allows a candidate to gain an unfair advantage over other candidates. It includes, but is not limited to:

- a) Being in possession of any item or article which has been prohibited or can be used for unfair practices including any stationery item, communication device, accessories, eatable items, ornaments, or any other material or information relevant or not relevant to the examination in the paper concerned;
- b) Using someone to write examination (impersonation) or preparing material for copying;
- c) Breaching examination rules or any direction issued by NTA in connection with Ph.D. Entrance Test for DU, JNU, BHU and BBAU 2023) 2023 examination from time to time;
- d) Assisting other candidates to engage in malpractices, giving or receiving assistance of any kind directly or indirectly or attempting to do so;
- e) Contacting or communicating or trying to do so with any person, other than the Examination Staff, during the examination time in the Examination Centre;
- f) Submitting multiple applications for the same subject in the same exam by the same candidate with different identities;
- g) Submitting multiple applications for different subjects in the same exam by the same candidate when it is expressly prohibited in that exam;
- h) appearing in different subjects in the same exam in different shifts under different identities when it is expressly prohibited;
- i) Use of a scribe with a qualification equal to or higher than the qualifying exam prescribed as eligibility requirement for a given exam;
- j) Threatening any of the officials connected with the conduct of the examination or threatening any of the candidates;
- k) Using or attempting to use any other undesirable method or means in connection with the examination;
- l) Manipulation and fabrication of online documents viz. Admit Card, Rank Letter, Self-Declaration, etc.;
- m) Forceful entry in /exit from Examination Centre/Hall;
- n) Use or attempted use of any electronic device after entering the Examination Centre;
- o) Affixing/uploading of wrong/morphed photographs/signatures on the Application Form/Admit Card/Performa;
- p) Creating obstacles in smooth and fair conduct of the examination.
- q) Any other malpractices declared as Unfair Means by the NTA.

#### 9.2 ACTION FOR USING UNFAIR MEANS/ PRACTICES

During the course of, before, or after the examination if a candidate indulges in any of the above or similar practices, he/she shall be deemed to have used unfair practices and booked under UNFAIR MEANS (U.F.M.) case. The candidate could be debarred for next 3 years and shall also be liable for criminal action and /or any other action as deemed fit.

#### 9.3 CANCELLATION OF RESULT

The result of **Ph.D. Entrance Test – 2023** of the candidate(s) who indulge in unfair means practices will be cancelled and will not be declared. Similarly, the result of those candidates who appear from the Centre other than the one allotted to them or allow another candidate/person to write the exam on his behalf will be cancelled. No plea will be entertained in this regard. ?

#### DISPLAY OF ANSWER KEY FOR CHALLENGE

#### 10.1 DISPLAY OF ANSWER KEY FOR CHALLENGES

- 1. The NTA will display Provisional Answer Key of the questions on the NTA website: <a href="https://phdentrance.samarth.ac.in">https://phdentrance.samarth.ac.in</a>, after a Public Notice, issued to this effect on the said website, to provide an opportunity to the candidates to challenge the Provisional Answer Keys with a non-refundable online payment of ₹ 200/- per question challenged as processing charges. The provisional Answer Keys will be displayed for two to three days.
- 2. Only paid challenges made during stipulated time through key challenge link will be considered. Challenges without justification/evidence and those filed on any other medium other than the prescribed link will not be considered.
- 3. The NTA decision on the challenges shall be final and no further communication will be entertained. NTA will not inform the Candidates individually about the outcome of the challenges made.
- 4. The subject experts will examine all the challenges received and then a final answer key will be displayed and declared.
- 5. The result will be compiled based on the final answer key declared. No grievance with regard to answer key(s) after the declaration of result/NTA Score of Ph.D. Entrance Test for DU, JNU, BHU and BBAU 2023 will be entertained.

#### 10.2 DISPLAY OF RECORDED RESPONSES

The NTA will display the recorded responses and Question Paper attempted by the candidates on the NTA website <a href="https://phd-entrance.samarth.ac.in">https://phd-entrance.samarth.ac.in</a> prior to the declaration of the result/NTA Score. The recorded responses are likely to be displayed for two to three days.

#### 10.3 MARKING SCHEME OF EXAMINATION

**For Multiple Choice Questions**: To answer a question, the candidates need to choose one option corresponding to the correct answer or the most appropriate answer. However, if any anomaly or discrepancy is found after the process of challenges of the key verification, it shall be addressed in the following manner:

- (i) Correct answer or the most appropriate answer: Four marks (+4)
- (ii) Any incorrect option marked will be given minus one mark (-1).
- (iii) Unanswered/Marked for Review will be given no mark (0).
- (iv) If more than one option is found to be correct then four marks (+4) will be awarded to only those who have marked any of the correct options.
- (v) If all options are found to be correct then Four marks (+4) will be awarded to all those who have attempted the question.
- (vi) If none of the options is found correct or a Question is found to be wrong or a Question is dropped then all candidates who have appeared will be given four marks (+4).

# Ph.D. Entrance Test for DU, JNU, BHU and BBAU –2023 NTA SCORE FOR ADMISSION IN PARTICIPTING UNIVERSITIES

#### 11.1 Ph.D. Entrance Test for DU, JNU, BHU and BBAU -2023 NTA SCORE

- a) The NTA Score of **Ph.D. Entrance Test for DU, JNU, BHU and BBAU –2023** would be valid for admission to the academic year 2023-24 only.
- b) Scores and candidate data would be shared with the University where he/she has applied for.
- c) Each University will draw the merit list based on the score provided by NTA.
- d) Evaluation of multiple-choice questions of all the Test Papers will be carried out using final answer keys and the raw (actual) marks obtained by a candidate will be considered further for computation of the result of **Ph.D. Entrance Test for DU, JNU, BHU and BBAU –2023.**

#### 11.2. RE-EVALUATION / RE-CHECKING OF RESULT

- a) The result for **Ph.D. Entrance Test for DU**, **JNU**, **BHU** and **BBAU** –2023 will be processed based on Final Answer Keys. No grievance with regard to Answer Key(s) after Declaration of Result of **Ph.D. Entrance Test for DU**, **JNU**, **BHU** and **BBAU** –2023 will be entertained.
- The marks obtained by a candidate will be considered further for computation of the result of **Ph.D. Entrance** Test for DU, JNU, BHU and BBAU –2023.
- c) There shall be no **re-evaluation/re-checking of the result**. No correspondence in this regard shall be entertained.
- d) . The candidates are to download their Score Cards for Ph.D. Entrance Test for DU, JNU, BHU and BBAU 2023 from the website: <a href="https://phd-entrance.samarth.ac.in">https://phd-entrance.samarth.ac.in</a>
- e) No Score Card will be dispatched individually to the candidates.

#### 11.3. ADMISSIONS

- a) Merely appearing in Ph.D. Entrance Test for DU, JNU, BHU and BBAU –2023 does not give any right to the candidate for admission to the desirous University.
- b) The selection and admission is subject to fulfilling"
  - The admission criteria, eligibility, rank in merit list, medical fitness, verification of original documents and such other criteria as may be prescribed by the University, the candidate is applying for.
- c) Admissions are to be done at the level of the Central and Participating Universities for their respective programs. After the declaration of the Ph.D. Entrance Test for DU, JNU, BHU and BBAU –2023 result by NTA, the respective Universities will declare the counselling/admission schedule and merit list based on the Ph.D. Entrance Test for DU, JNU, BHU and BBAU –2023 score and any other criteria of the respective University.
  - For all admission-related procedures/queries, the candidates are advised to refer to the website of applied University.
- d) NTA has no role in"
  - The selection process transfer / cancellation/ conversion of seats and admission of Ph.D. Entrance Test for DU, JNU, BHU and BBAU -2023. And refund of fees paid to Counselling Authorities/ Admission, etc.

Letters/e-mails/grievances/queries/RTI applications/Court cases pertaining to admission related matters/procedures will not be entertained by NTA. These matters come under the purview/jurisdiction of concerned University/ies

#### **COMMON SERVICE CENTRES**

#### 12.1 COMMON SERVICE CENTRES/ FACILITATION CENTRES

For Candidates who may face difficulty in submitting the online application form and other related transactions due to various reasons can take help from the Common Services Centre (CSC) scheme, It is part of the Digital India initiative of the Hon'ble Prime Minister, Government of India. The scheme is a part of the ambitious National e-Governance Plan (NeGP) of the Government of India and is managed under the Ministry of Electronics and Information Technology, at each village panchayat level by a Village Level Entrepreneur (VLE).

There are more than 1.5 lakhs Common Services centers (CSC) across the country which provide the desired support to candidates from urban as well as rural areas in online submission of Application Form and payment of fee, as applicable, through e-wallet. The list of the Common Services Centre is available on the website: <a href="https://sindmycsc.gov.in">www.csc.gov.in</a>. To know the nearest Common Services Centre, please open the link - <a href="find-mycsc-nic.in/csc/">Find My Csc (https://findmycsc.nic.in/csc/</a>).

#### **CHAPTER – 13**

#### **MISCELLANEOUS**

#### 13.1. CORRESPONDENCE WITH NTA

- 1. All correspondence preferably is to be addressed through e-mail.
- 2. The email query shall be addressed only if it contains the name, postal address, and contact number of the candidate only. Any anonymous email with vague or general queries already contained in the Information Bulletin will not be entertained.
- 3. Queries from representatives, associates, or officiates of the applicant candidate will be dismissed
- 4. The following information shall not be revealed by phone or email:
  - a Internal documentation/status.
  - b The internal decision-making process of NTA. Any claim/counterclaim thereof.
  - c. Dates and venue of internal meetings or name of the staff/officers dealing with it.
  - d. Any other information which cannot be revealed as par NTA rules.

#### 13.2. WEEDING OUT RULES

The record of Ph.D. Entrance Test for DU, JNU, BHU and BBAU -2023 will be preserved maximum up to 90 days from the date of declaration of the final result.

#### 13.3. LEGAL JURISDICTION

All disputes pertaining to the conduct of **Ph.D. Entrance Test for DU, JNU, BHU and BBAU - 2023** Examination including Results shall fall within the jurisdiction of Delhi only. The Director (Admin), NTA shall be the official designate for the same.

#### CERTIFICATE

|    |                       |                                  | CEP                                                                                | TIFICATE                                |                                             | Annexure I                                                               |
|----|-----------------------|----------------------------------|------------------------------------------------------------------------------------|-----------------------------------------|---------------------------------------------|--------------------------------------------------------------------------|
| RF | wD                    | Act, 2016 but n                  | -                                                                                  | e definition of Sec                     | tion 2(r) of the sa                         | Section 2 (s) of the aid Act, i.e. persons                               |
|    | S/o/<br>pers<br>which | D/o, a<br>son with               | resident of (nature of di<br>er writing capability o                               | (Vill/PO/PS/D<br>sability/condition), a | District/State), age<br>and to state that h | of the candidate), d yrs., a ne/she has limitation e requires support of |
|    | (nar                  |                                  |                                                                                    |                                         | =                                           | orthotics, hearing aid examination with the                              |
|    | recr                  | uitment agencies                 | •                                                                                  | c institutions and is                   | s valid up to<br>the medical autho          | ations conducted by (it is valid for rity)  of Medical Authority         |
|    |                       |                                  |                                                                                    |                                         |                                             | <u>,                                      </u>                           |
|    |                       | (Signature &<br>Name)            | (Signature & Name)                                                                 | (Signature & Name)                      | (Signature & Name)                          | (Signature & Name)                                                       |
|    |                       | Orthopedic/<br>PMR<br>specialist | Clinical Psychologist/ Rehabilitation Psychologist /Psychiatrist/ Special Educator | Neurologist (if available)              | Occupational therapist (if available)       | Other Expert, as nominated by the Chairperson (if any)                   |
|    |                       |                                  |                                                                                    | (Signature & Name                       | e)                                          |                                                                          |
|    |                       |                                  |                                                                                    |                                         |                                             |                                                                          |
|    |                       | Chief Medical C                  | officer/Civil Surgeon/C                                                            | Chief District Medica                   | al Officer                                  | _ Chairperson                                                            |
|    | P                     | ace:                             | Na                                                                                 | ame of Government                       | : Hospital/Health C                         | are Centre with Seal                                                     |
|    | D                     | ate:                             |                                                                                    |                                         |                                             |                                                                          |

### CERTIFICATE FOR SCRIBE APPROVAL

| Certificate N                   | Vo                                    | te regarding physical limitation Dated |                                                                                                    | 70                  |
|---------------------------------|---------------------------------------|----------------------------------------|----------------------------------------------------------------------------------------------------|---------------------|
| This is to ce                   | rtify that Mr. /Ms<br>Years, Son/Daug |                                        | Photograph of th candidate (same uploaded on the Online Application Form) duly attest                                                                        | ne<br>as<br>e<br>on |
| With Ph.D.                      | Entrance Test for DU                  | U, JNU, BHU and BBAU                   | -2023 Application No and I                                                                                                    | Ph.D                |
| Entrance To                     | est for DU, JNU, B                    | HU and BBAU -2023 Rol                  | ll No, ha                                                                                                    | s th                |
| ollowing                        | Disability (name                      | of the Specified Di                    | sability) in (percentage)                                                                                                    | 0                   |
|                                 |                                       | (in words)                             | (in Figures).                                                                                                    |                     |
| Assessment ustice and E         | Empowerment)                          | sis of The Gazette of India. Ex        | traordinary, Part-II, Section 3 Sub-section (ii), Ministry of S                                                                                              | Socia               |
| S. No.                          | Category                              | Type of Disability                     | Specified Disability                                                                                                    |                     |
| 1.                              | Physical<br>Disability                | Locomotor<br>Disability                | a. Leprosy cured person, b. cerebral palsy, c. dwarfism, d. muscular dystrophy, e. acid attack victims.                                                      |                     |
|                                 |                                       | Visual Impairment                      | a. blindness, b. low vision                                                                                                    |                     |
|                                 |                                       | Hearing Impairment                     | a. deaf, b. hard of hearing                                                                                                    |                     |
|                                 |                                       | Speech & Language                      | Permanent disability arising out of conditions such as                                                                                                    |                     |
|                                 |                                       | Disability                             | laryngectomy or aphasia affecting one or more components of speech and language due to organic or neurological causes.                                       |                     |
| 2.                              | Intellectual<br>Disability            |                                        | a. specific learning disabilities/perceptual disabilities: Dyslexia, Dysgraphia, Dyscalculia, Dyspraxia & Developmental Aphasia) b. autism spectrum disorder |                     |
| 3.                              | Mental<br>Behavior                    |                                        | a. mental illness                                                                                                    |                     |
| 4.                              | Disability caused due to              | I. Chronic Neurological Conditions     | a. multiple sclerosis<br>b. Parkinson's disease                                                                                                    |                     |
|                                 |                                       | ii. Blood disorder                     | a. Hemophilia, b. Thalassemia, c. Sickle cell disease                                                                                                    |                     |
| 5.                              | Multiple<br>Disabilities              |                                        | More than one of the above specified disabilities including deaf blindness                                                                                   |                     |
| This is to fur<br>o his/her dis |                                       | as physical limitation which ha        | impers his/her writing capabilities to write the Examination o                                                                                               |                     |
|                                 |                                       |                                        | Name:                                                                                                    |                     |
|                                 |                                       |                                        | Chief Medical Officer/ Civil Surgeon/ Medical Superinter<br>Government Health Care Institution with                                                          |                     |

## Appendix - I

## List of States and City Centres for Ph.D. Entrance Test 202

|             | List of States and City Centres for Ph.D. Entrance Test 202 |                              |           |  |  |
|-------------|-------------------------------------------------------------|------------------------------|-----------|--|--|
| Srl.<br>No. | STATE                                                       | CITY                         | CITY CODE |  |  |
| 1           |                                                             | KAKINADA                     | AP09      |  |  |
| 2           |                                                             | NELLORE                      | AP11      |  |  |
| 3           |                                                             | RAJAHMUNDRY                  | AP13      |  |  |
| 4           | ANDHRA PRADESH                                              | TIRUPATHI                    | AP16      |  |  |
| 5           | 1                                                           | VIJAYAWADA                   | AP17      |  |  |
| 6           |                                                             | VISAKHAPATNAM                | AP18      |  |  |
| 7           | ARUNACHAL PRADESH                                           | ITANAGAR / NAHARLAGUN        | AL01      |  |  |
| 8           |                                                             | GUWAHATI                     | AM02      |  |  |
| 9           | ASSAM                                                       | SILCHAR                      | AM04      |  |  |
| 10          |                                                             | AURANGABAD (BR)              | BR01      |  |  |
| 11          |                                                             | BHAGALPUR                    | BR02      |  |  |
| 12          | BIHAR                                                       | DARBHANGA                    | BR04      |  |  |
| 13          |                                                             | GAYA                         | BR05      |  |  |
| 14          |                                                             | PATNA                        | BR07      |  |  |
| 15          | CHANDIGARH                                                  | CHANDIGARH/MOHALI/ PANCHKULA | CH01      |  |  |
| 16          |                                                             | BILASPUR (CG)                | CG02      |  |  |
| 17          | CHHATTISGARH                                                | RAIPUR                       | CG03      |  |  |
| 18          | DELHI                                                       | DELHI/NEW DELHI              | DL01      |  |  |
| 19          | GOA                                                         | PANAJI/MADGAON               | GO01      |  |  |
| 20          |                                                             | AHMEDABAD/ GANDHINAGAR       | GJ01      |  |  |
| 21          | CULABAT                                                     | RAJKOT                       | GJ10      |  |  |
| 22          | GUJARAT                                                     | SURAT                        | GJ11      |  |  |
| 23          |                                                             | VADODARA                     | GJ12      |  |  |
| 24          |                                                             | AMBALA                       | HR01      |  |  |
| 25          | HARYANA                                                     | HISSAR                       | HR05      |  |  |
| 26          |                                                             | KURUKSHETRA                  | HR07      |  |  |
| 27          | LUMA CHAL DDA DECH                                          | HAMIRPUR (HP)                | HP03      |  |  |
| 28          | HIMACHAL PRADESH                                            | SHIMLA                       | HP06      |  |  |
| 29          | JAMMU AND KASHMIR                                           | JAMMU                        | JK02      |  |  |
| 30          | JAIVIIVIU AIND KASHIVIIK                                    | SRINAGAR (J&K)               | JK04      |  |  |
| 31          |                                                             | DHANBAD                      | JH02      |  |  |
| 32          | JHARKHAND                                                   | JAMSHEDPUR                   | JH03      |  |  |
| 33          |                                                             | RANCHI                       | JH04      |  |  |
| 34          |                                                             | BENGALURU                    | KK04      |  |  |
| 35          |                                                             | DHARWAD/ HUBBALI (HUBLI)     | KK10      |  |  |
| 36          | KARNATAKA                                                   | GULBARGA                     | KK08      |  |  |
| 37          |                                                             | MANGALURU (MANGALORE)        | KK12      |  |  |
| 38          |                                                             | MYSURU (MYSORE)              | KK14      |  |  |

| 39 |                  | ALAPPUZHA/ CHENGANNUR                  | KL01 |
|----|------------------|----------------------------------------|------|
| 40 | -                | ERNAKULAM/ ANGAMALY                    | KL01 |
| 41 |                  | KANNUR                                 | KL04 |
| 42 | KERALA           | KOTTAYAM                               | KL11 |
| 43 |                  | KOZHIKODE                              | KL11 |
| 44 |                  | THIRUVANANTHAPURAM                     | KL12 |
|    | LADAKH           |                                        |      |
| 45 | LADAKH           | LEH                                    | LL01 |
| 46 |                  | BHOPAL                                 | MP03 |
| 47 | AAADUWA BRADECII | GWALIOR                                | MP06 |
| 48 | MADHYA PRADESH   | INDORE                                 | MP07 |
| 49 |                  | JABALPUR                               | MP08 |
| 50 |                  | UJJAIN                                 | MP15 |
| 51 |                  | AMRAVATI                               | MR03 |
| 52 |                  | AURANGABAD (MR)                        | MR04 |
| 53 |                  | MUMBAI/ NAVI MUMBAI                    | MR16 |
| 54 | MAHARASHTRA      | NAGPUR                                 | MR17 |
| 55 |                  | NANDED                                 | MR18 |
| 56 |                  | NASHIK                                 | MR19 |
| 57 |                  | PUNE                                   | MR22 |
| 58 | MANIPUR          | IMPHAL                                 | MN01 |
| 59 | MEGHALAYA        | SHILLONG                               | MG01 |
| 60 | MIZORAM          | AIZAWL                                 | MZ01 |
| 61 | NAGALAND         | DIMAPUR                                | NL01 |
| 62 |                  | BHUBANESWAR                            | OR04 |
| 63 | ODISHA           | CUTTACK                                | OR05 |
| 64 |                  | ROURKELA                               | OR08 |
| 65 | PUDUCHERRY       | PUDUCHERRY                             | PO01 |
| 66 |                  | AMRITSAR                               | PB01 |
| 67 | PUNJAB           | JALANDHAR                              | PB04 |
| 68 |                  | LUDHIANA                               | PB05 |
| 69 |                  | AJMER                                  | RJ01 |
| 70 |                  | JAIPUR                                 | RJ06 |
| 71 | RAJASTHAN        | JODHPUR                                | RJ07 |
| 72 |                  | КОТА                                   | RJ08 |
| 73 |                  | UDAIPUR                                | RJ11 |
| 74 | SIKKIM           | GANGTOK                                | SM01 |
| 75 |                  | CHENNAI                                | TN01 |
| 76 | TAMIL NADU       | COIMBATORE                             | TN02 |
| 77 | TAIVIIL IVADU    | MADURAI                                | TN08 |
| 78 |                  | TIRUCHIRAPPALLI                        | TN14 |
| 79 | TELANGANA        | HYDERABAD/ SECUNDERABAD/RANGA<br>REDDY | TL01 |
| 80 |                  | WARANGAL                               | TL07 |
| 81 | TRIPURA          | AGARTALA                               | TA01 |
|    | <del></del>      |                                        |      |

| 82 |               | AGRA                 | UP01 |
|----|---------------|----------------------|------|
| 83 |               | ALLAHABAD/ PRAYAGRAJ | UP03 |
| 84 |               | BAREILLY             | UP04 |
| 85 |               | GORAKHPUR            | UP08 |
| 86 | UTTAR PRADESH | KANPUR               | UP11 |
| 87 |               | LUCKNOW              | UP12 |
| 88 |               | MEERUT               | UP14 |
| 89 |               | NOIDA/ GREATER NOIDA | UP09 |
| 90 |               | VARANASI             | UP18 |
| 91 |               | DEHRADUN             | UK01 |
| 92 | UTTARAKHAND   | HALDWANI             | UK02 |
| 93 |               | ROORKEE              | UK06 |
| 94 |               | ASANSOL              | WB01 |
| 95 | WEST BENGAL   | KALYANI              | WB08 |
| 96 |               | KOLKATA              | WB10 |
| 97 |               | SILIGURI             | WB11 |

**Appendix-II** 

# Procedure for Online Payment of Fee and Helpline for Payment Related Queries Refer page 6 of Information Bulletin

After completing Step 2 of the **Online** Application Form, the candidate may remit the examination fee (**Step 3**) in the following manner:

- Check the validity of the Debit/ Credit Card and keep it ready with you while logging on to the website for submitting the Application Form. The candidates should enter the information asked for and make payment through a Debit/ Credit Card.
- Through Net Banking, check the balance in your account and keep all credentials ready with you while logging on to the website for making payment. The candidates should log in with his/her credentials of net banking and make payments accordingly.
- For payment through a UPI Service, check whether there is a requisite balance in the Bank Account / Wallet to which the concerned UPI is linked.
- For payment through, check whether there is a requisite balance in the Account / Wallet to which it is linked.

Prescribed Examination Fee can be paid through any Bank/Payment Gateway in any Payment Mode [service/processing charges per transaction and GST applicable thereon @ 18 % are to be borne by the candidate.

| S.No | Mode of<br>Payment                       | HDFC BANK                 |                                                                         | STAT   | E BANK OF INDIA      |                                        |
|------|------------------------------------------|---------------------------|-------------------------------------------------------------------------|--------|----------------------|----------------------------------------|
|      |                                          | HDFC                      | NIL Chai                                                                | rge    | SBI                  | Rs 5.00+GST                            |
| 1    | Net Banking                              | Other<br>Banks            | 4.00 + GST                                                              |        | Other<br>Banks       |                                        |
| 2    | Debit Cards                              | HDFC or<br>Other<br>Banks | Transactio<br>n upto<br>Rs.2000/-<br>Transactio<br>n above<br>Rs 2000/- | 0%     |                      | Nil                                    |
|      |                                          | Domestic                  | 0.40% +                                                                 | GST    | Domesti c 0.80%+ GST |                                        |
| 3    | Credit<br>Cards                          | Internatio nal            | Nil Charş                                                               | ge     | Internati<br>onal    | 3.50% of Fee+ GST<br>(Minimum Rs 11/-) |
| 4    | Unified<br>Payment<br>Interface<br>(UPI) | Nil Charge                |                                                                         | NIL Ch | arge                 |                                        |

Note: In case, the fee payment status is not 'OK', or the Confirmation Page of the Online Application is not generated after fee payment (completion of Step 3) of the candidate is advised to contact the helpline number/email of the

concerned Bank/Payment Gateway Integrator.

### Candidate Login Page

# (a) If Paying through State Bank of India (SBI):

| Level | Name      | Email ID                     | Contact Number |
|-------|-----------|------------------------------|----------------|
| 1     | Helpdesk  | dgmcs.cc@sbi.co.in           | 18004253800    |
| 2     | Helpdesk3 | sbi.05222@sbi.co.in          | 08026599990    |
| 3     | Customer  | agmcustomer.Ihodel@sbi.co.in | 1800112211     |
|       | Care      |                              |                |
| 4     | Through   | Unhappy (add text)           | 8008202020     |
|       | SMS       |                              |                |

# (b) If Paying through HDFC Bank:

| Level | Name                     | Email ID                         | Contact Number |
|-------|--------------------------|----------------------------------|----------------|
|       |                          |                                  |                |
| 1     | Shri Vikram Singh        | vikram.singh4@hdfcbank.com       | 9799810080     |
| 2.    | Amit Singh               | amit.singh26@hdfcbank.com        | 7428869770     |
| 3     | Shri Ripon Bhattacharjee | ripon.bhattacharjee@hdfcbank.com | 9625031697     |

### **Guidelines for Computer Based Test (CBT)**

The major examinations being conducted by NTA are Computer-Based Tests (CBT). A CBT requires candidates to sit in front of a computer terminal (node) allocated to them against their Roll number and Admit card. After logging the candidate will get detailed instructions for the examinations. At the designated time of the start of the examination, the candidates will be able to proceed and see the questions on the computer screen using the computer mouse. Candidates will have the option to change/modify/edit/answers already entered at any time during the examination.

# **Procedure for appearing in Computer Based Test (CBT):**

#### MOCK TEST: WARM -UP EXERCISE

(Sample/mock test will be available on NTA website: www.nta.ac.in for hands-on practice)

- (a) A computer terminal (node) indicating Roll Number will be allocated to each candidate. Candidates should find and sit on their allocated computers only. Any candidate found to have changed room/hall or the computer on their own other than the one allotted would lead to cancellation of candidature and no plea in this regard would be entertained.
- (b) For login, the candidate will have to enter a **login ID and password**. The computer terminal allotted to the candidate will display the WELCOME login screen, Candidate's photograph and NET subject opted by the candidate.

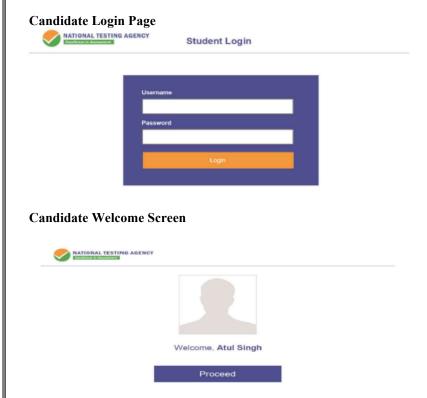

(c) After login, the candidate shall be able to see the detailed instructions for the examination. Candidates are advised to go through the instructions carefully regarding the type of questions and marking scheme. At the designated time of the start of the examination, the candidates will be able to proceed and see the questions on the computer screen.

#### **NOTE:** Read the instructions carefully

#### **General Instructions:**

- 1. The total duration of the examination is indicated on the Admit Card issued by the NTA.
- The clock will be set at the server. The countdown timer in the top right corner of the screen
  will display the remaining time available for you to complete the examination. When the timer
  reaches zero, the examination will end by itself. You will not be required to end or submit your
  examination.
- 3. The Question Palette displayed on the right side of the screen will show the status of each question using one of the following symbols:
- 1 You have not visited the question yet.
- You have not answered the question.
- You have answered the question.
- You have NOT answered the question, but have marked the question for review.
- The question(s) "Answered and Marked for Review" will be considered for evaluation.
- 4. The 'Marked for Review' status for a question simply indicates that you would like to look at that question again.
- 5. You can click on the ">" arrow which appears to the left of the question palette to collapse the question palette thereby maximizing the question window. To view the question palette again, you can click on "<" which appears on the right side of the question window.
- 6. You can click on your "Profile" image on the top right corner of your screen to change the language during the exam for the entire question paper. On clicking on the Profile image, you will get a drop-down to change the question content to the desired language.
- 7. You can click on to navigate to the bottom and to navigate to the top of the question area, without scrolling.

#### 8. How to Navigate to a Question:

- a) Click on the question number in the Question Palette at the right of your screen to go to that question directly. Click on the appropriate answer **Note** that using this option does NOT save your answer to the current question.
- b) Click on Save & Next to save your answer for the current question and then go to the next question.
- c) If required, to review the questions, click on **Mark for Review & Next** to save your answer for the current question, mark it for review, and then go to the next question.

#### 9. How to Answer a Question :

To answer a question, do the following:

Procedure for answering a Multiple-Choice Type question:

- a) To select your answer, click on the button the most appropriate option.
- b) To deselect your chosen answer, click on the button of the chosen option again or click on the **Clear Response** button.
- c) To change your chosen answer, click on the button of desired option.
- d) To save your answer, you must click on the Save & Next button
- e) To mark the question for review, click on the 'Mark for Review & Next' button.
- 10. To change your answer to a question that has already been answered, first select that question for answering and then follow the procedure for answering that Type of question.

#### **Navigating through sections:**

#### There are two sections in the Ph.D. Entrance test.

- 11. Sections in this question paper are displayed on the top bar of the screen. Questions in a section can be viewed by clicking on the Section name. The section you are currently viewing is highlighted.
- 12. After clicking the **Save and Next** button on the last question for a Section, you will automatically be taken to the first question of the next section.
- 13. There is a provision to shuffle between sections and questions anytime during the examination. This is permitted only within the allotted test time.
- 14. The candidate can view the corresponding section summary as part of the legend that appears in every section above the question palette.
- 15. For the correctness of the translation for a particular language, only the **English version** will be considered as the final version for evaluation purposes.

#### NOTE In the Examination Room

- The keyboard attached to the computer, if any, will be disabled during the entire duration of the examination. Depending on the type of question, the answers to questions can either be entered by clicking on the virtual on-screen keyboard (numeric or otherwise) using the computer mouse or by clicking the chosen option(s) using the computer mouse. Candidates will have the option to change/modify answers already entered anytime during the entire duration of the examination.
- ❖ In case the computer/mouse allotted to any candidate malfunctions anytime during the test, he/she will be immediately allotted another computer system and the time lost due to this will be adjusted in the server so as to give the candidate the full allotted time.
- The on-screen computer clock counter of each candidate will be set at the server. The countdown timer on the top right side of the computer screen will display the time remaining (in minutes) available for the candidate to complete the examination. When the timer reaches zero, the examination will end by itself. The candidates will not be required to end or submit the examination.
- The Question Palette displayed on the screen will show the status of each question using one of the following symbols:

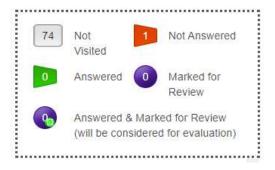

#### **Detailed Instruction for attempting the Questions:**

The question(s) "Answered and Marked for Review" status for a question indicates that the candidates would like to have a relook at that question again. A candidate has the option of answering a question and simultaneously "Marked for Review", these answers will be considered for evaluation. However, if a candidate has simply put "Marked for Review" for a question without answering it, the corresponding question marked for review without an answer will not be considered for evaluation.

It may be noted that a candidate can return to any "Marked for Review" question any time during the examination by clicking on the corresponding question number icon displayed on the Question Palette of the corresponding section.

- 1. The candidates can click on the ">" arrow which appears to the left of the question palette to collapse the question palette thereby maximizing the question viewing window. To view the question palette again, the candidate can click on "<" which appears on the right side of the question window.
- 2. Candidates can click on to navigate to the bottom and to navigate to the top of the question area, without scrolling. Using the computer mouse the candidate can scroll up and down the question viewing area for viewing the entire question.
- 3. The full paper can be viewed by clicking the "Question Paper" icon on the top right corner of the screen.
- 4. Blank Sheets (5) for doing Rough Work/calculations shall be provided to the candidates. The Blanks Sheets would have a Header page for the candidates to write down his/her Name and Roll Number. All calculations/writing work is to be done only in the Blank Sheets provided at the Centre in the Examination Room/Hall and on completion of the test candidates must hand over the rough sheets to the invigilator on duty in the Room/Hall.

#### 5. Navigating to a Question

#### To navigate between questions within a Paper, the candidate needs to do the following:

- (a) Click on the question number in the Question Palette at the right of the screen to go to that numbered question directly. Note that using this option does NOT save the answer to the currently displayed question.
- (b) Click on "Save and Next" to save the answer to any question. Clicking on "Save and Next" will save the answer for the current question and the next question will be displayed on the candidate's computer screen.
- (c) Click on "Mark for Review and Next" to mark a question for review (without answering it) and proceed to the next question.

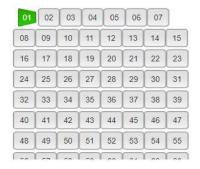

#### 6. Answering a Question

To navigate between questions within a Paper, the candidate needs to do the following:

Procedure for answering a Multiple-Choice type question:

- (a) To select the option(s), click on the corresponding button(s) of the option(s).
- (b) To deselect the chosen answer, click on the button of the chosen option again or click on the "Clear Response" button.
- (c) To save the answer, the candidate MUST click on the "Save and Next" button.
- (d) To mark the question for review (without answering it), click on the "Mark for Review and Next" button.

#### 7. Navigating through sections:

- (a) Sections in the question paper are displayed on the top bar of the screen. Questions in a section can be viewed by clicking on the section name. The section in which the candidate is currently viewing will be highlighted.
- (b) After clicking the "Save and Next" button on the last question for a section, the candidate will automatically be taken to the first question of the next section.
- (c) Candidates can shuffle between sections and questions within sections anytime during the examination as per the convenience only during the time stipulated.
- (d) The candidate can view the corresponding section summary as part of the legend that appears in every section above the question palette.

# 8. Procedure for answering questions that require inputs from the on-screen virtual keyboard (numeric or otherwise):

(a) The candidate will have to use the on-screen virtual keyboard (that would be displayed just below the question statement of these types of questions) and the attached computer mouse to enter his/her answer in the space provided for the answer.

#### **On-Screen Virtual Keyboard**

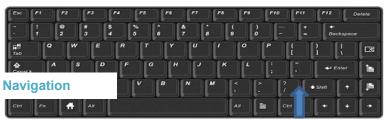

(b) The answer can be changed, if required, anytime during the test. To save the answer, the candidate MUST click on the "Save and Next" button.

(c) To mark the question for review (without answering it), click on the "Mark for Review and Next" button.

The candidates will have the option to change previously saved answer to any question, anytime during the entire duration of the test. To change the answer to a question that has already been answered, first select the corresponding question from the Question Palette, then click on "Clear Response" to clear the previously entered answer and subsequently follow the procedure for answering that type of question.

#### 9. ROUGH WORK:

All calculations/writing work is to be done only in the rough sheet provided at the Centre in the Examination Room/Hall and on completion of the test candidates must hand over the rough sheets to the invigilator on duty in the Room/Hall.

#### Replica of Ph.D. Entrance Test for DU, JNU, BHU and BBAU - 2023 Examination

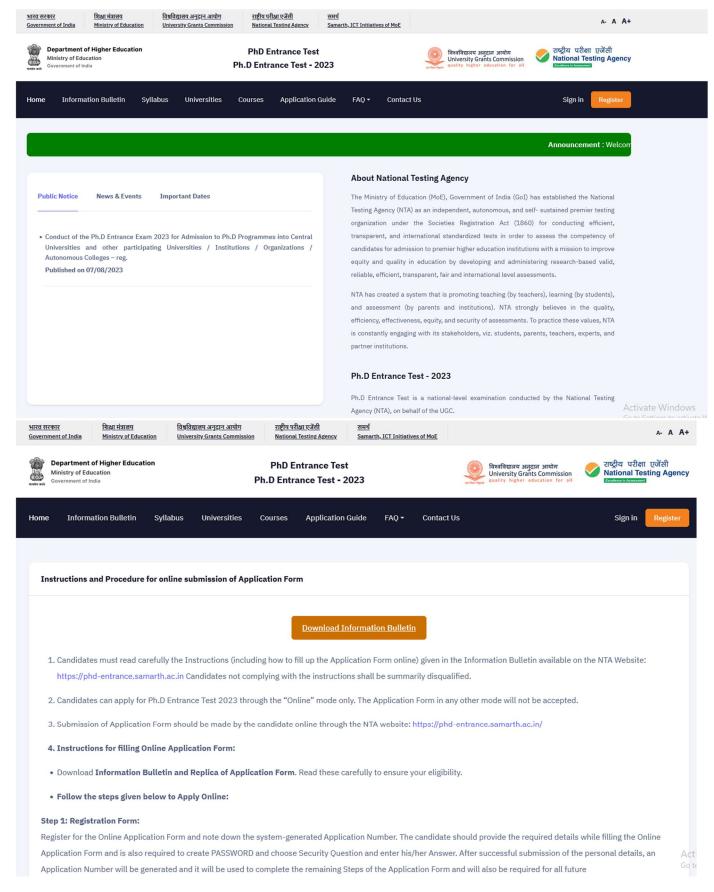

#### Step 2: Application Form:

The Candidates can log in with the system-generated Application Number and pre-created Password for completing the Application Form including filling up personal details, providing the details of educational qualification, University / Institution / Organization and programme selection, test paper details, choosing the Examination Cities, and uploading the images and documents (if any).

Upload Scanned Images of Candidate's Photograph, Signature and Category Certificate (if applicable), and PwBD Certificate (wherever applicable):

- The recent photograph should be either in colour or black and white with 80% face (without mask) visible including ears against a white background.
- Scanned photograph and signature should be in JPG/JPEG format (clearly legible).
- The size of the scanned photograph should be between 10 kb to 200 kb (clearly legible).
- The size of the scanned signature should be between 4 kb to 30 kb (clearly legible).
- The size of the scanned copy of the Category certificate (SC/ST/OBC/EWS etc.) should be in pdf between 50kb to 300kb (clearly legible).
- . The size of the scanned copy of the PwBD certificate should be in pdf between 50 kb to 300 kb (clearly legible).

[Note:The Candidate must upload only his/her own photograph, signature, and certificate(s) as mentioned above (and not of anybody else) in a correct/proper manner. In case, it is found at any time in the future that the Candidate has used/uploaded the photograph, signature, and certificate(s) of someone else in his/her Application Form/Admit Card, or he/she has tampered his/her Admit Card/Result/Scorecard, these acts of the candidate shall be treated as Unfair Means (UFM) Practices and action taken as detailed under the provisions of the Information Bulletin relating to Unfair Means Practices.

Please check your photograph and signature before submission of the Application Form. In case the photograph or signature is blurred or not visible to identify the identity of the candidate then, the application will be rejected.

#### Step 3: Fee Payment:

| Fee Payable by candidates in INR                              |                                       |                                                 |  |  |
|---------------------------------------------------------------|---------------------------------------|-------------------------------------------------|--|--|
| (Through: Net-Banking/ Debit Card / Credit Card / UPI/Wallet) |                                       |                                                 |  |  |
| In India (Fee In ₹)                                           |                                       |                                                 |  |  |
| Category                                                      | Application Fee (for one Test Papers) | Fees for additional Test Paper (Per Test Paper) |  |  |
| General /-                                                    | ₹1200/-                               | ₹800/-                                          |  |  |
| OBC-NCL/Gen-EWS /-                                            | ₹1100/-                               | ₹700/-                                          |  |  |
| SC/ ST/ Third Gender /-                                       | ₹1000/-                               | ₹700/-                                          |  |  |
| PwBD /-                                                       | ₹ 1000 /-                             | ₹700/-                                          |  |  |

After completing Step 1 and Step 2, the candidates must pay the requisite examination fee. The fee can be submitted only online through Net Banking, Credit Card, Debit Card, UPI, or Paytm Services. Processing charges and GST as applicable are chargeable to the candidate (in addition to the examination fee) by the concerned Bank/Payment Gateway Integrator.

The Confirmation Page of the online Application Form will be generated only after successful payment by the Candidate. In case the Confirmation Page is not generated after payment of fee, then the candidate may have to approach the concerned Bank / Payment Gateway (in the helpline number and e-mail given in the Information Bulletin) for ensuring the successful payment or for obtaining the refund of duplicate/multiple payments].

- 5. Candidates shall ensure that the information entered by them in their respective online Application Form is correct.
- 6. All candidates must ensure that they have provided the correct e-mail address and mobile number.
- 7. Information provided by the candidates in their respective online Application Forms, like the Name of the Candidate, Contact Details, Address Details, Category,

  Gender, PwBD Status, Educational Qualification Details, Date of Birth, Choice of Exam cities, etc. will be treated as final. Any request for change in such particulars

A

- 8. NTA does not edit/modify/alter any information entered by the candidates after completion of the application process under any circumstances. Any request for change in information thereafter will not be entertained. Therefore, candidates are advised to exercise utmost caution before filling up the correct details in the Application Form.
- 9. NTA disclaims any liability that may arise to a candidate(s) due to incorrect information provided by him/her in his/her online Application Form.
- 10. Candidates must ensure that their email address and mobile number to be registered in their online Application Form are their own, as relevant/important information/ communication will be sent by NTA through e-mail on the registered E-mail Address and through SMS on the registered mobile number only. NTA shall not be responsible for any non-communication /miscommunication with a candidate in the E-mail Address or Mobile Number given by him/her other than his/her
- 11. Candidates are advised to visit the NTA Website (www.nta.ac.in and https://phd-entrance.samarth.ac.in/) and check their E-mails regularly for the latest updates.
- 12. Candidates shall appear at their own cost at the Examination Centre on the Date, Shift, and Time indicated on their Admit Cards issued by the NTA in due course through its Website.
- 13. Important Instruction about PASSWORD
  - i. During online form filling, the candidate will be required to choose PASSWORD and Security Question and its Answer. The candidate is advised to record/remember their password for all future logins.
  - ii. For subsequent logins, the candidate will be able to login directly with their respective system-generated Application Number and the chosen Password.
  - iii. The candidate is advised not to disclose or share their password with anybody. Neither NTA nor SAMARTH will be responsible for the violation or misuse of the password of a candidate.
  - iv. Candidates can change his/her passwords after login if desired.
  - v. Candidates should remember to log out at the end of their session so that the particulars of the candidate cannot be tampered with or modified by unauthorized persons.

The Password must be as per the following Password policy.

- a) Password must be 8 to 13 characters long.
- b) Password must have at least one Upper case alphabet.
- c) Password must have at least one Lower case alphabet.
- d) Password must have at least one numeric value.
- v. Password must have at least one special character eg.!@#\$%^&\*-.

G

- c) Password must have at least **one Lower case** alphabet.
- d) Password must have at least one numeric value.
- v. Password must have at least one special character eg.!@#\$%^&\*-.

**How to reset your Password :** The following options are available to reset Password

- i. Using Security Question and its Answer you have chosen during Form filling.
- ii. Using a verification code sent via text message (SMS) to your Registered Mobile No.
- iii. Using a reset link sent via Email to your Registered Email address.

#### Note:

- i. Candidates who will be appearing in Ph.D Entrance Test 2023 may participate in the Counselling / admission process of any University / Institution / Organization even though they have not applied for that University / Institution / Organization in the Online Application Form of Ph.D Entrance Test 2023. However, the candidates must fulfil the eligibility criteria of that Course of University / Institution / Organization where they are seeking admission.
- ii. Also the University / Institution / Organization may admit any candidate who has appeared for Ph.D ENtrance Test 2023 irrespective of the fact that the candidate has chosen that University / Institution / Organization in the online Application Form of Ph.D Entrance 2023. Moreover, the candidate must fulfil the eligibility criteria for that Course where the admission is being taken.
- I have downloaded the Information Bulletin of Ph.D Entrance Test 2023, read and understood all the Instructions therein as well as those mentioned above, and fill up the online Application

  Form for the Ph.D Entrance Test 2023 accordingly.

Click here to Proceed

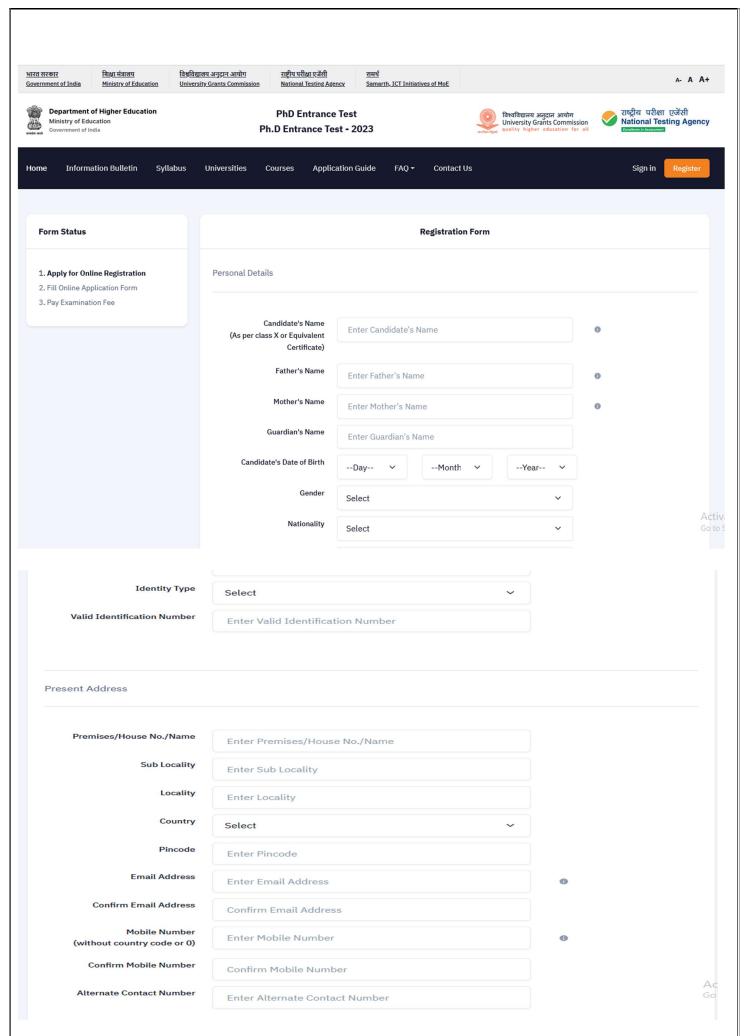

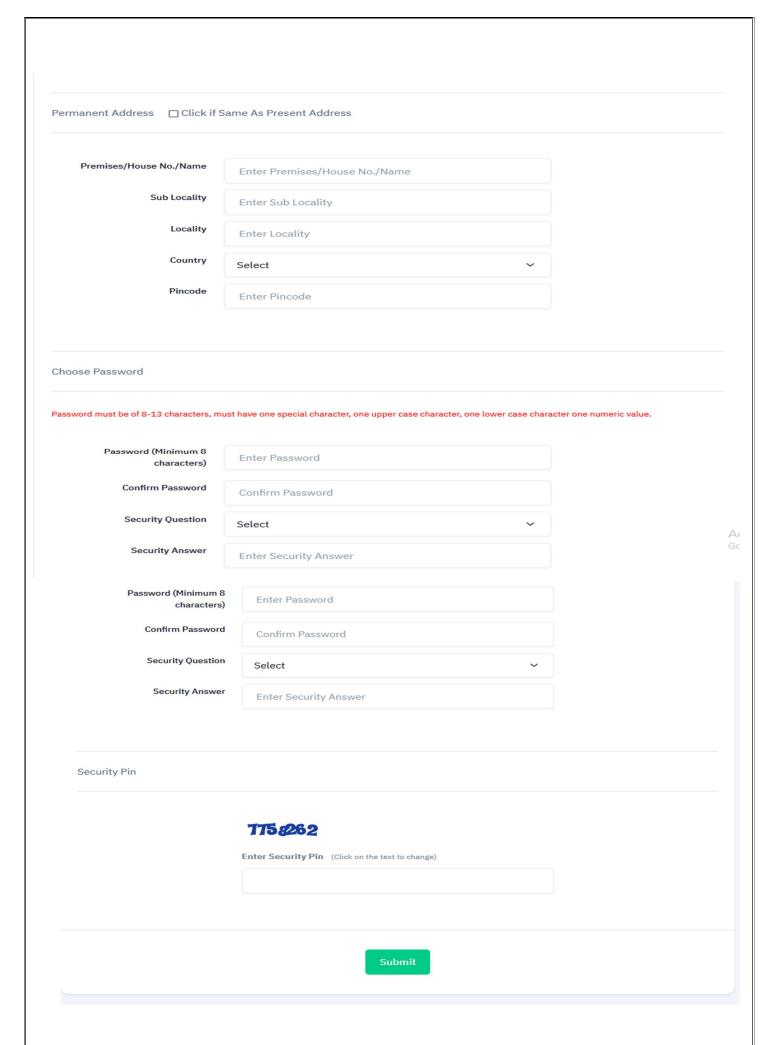

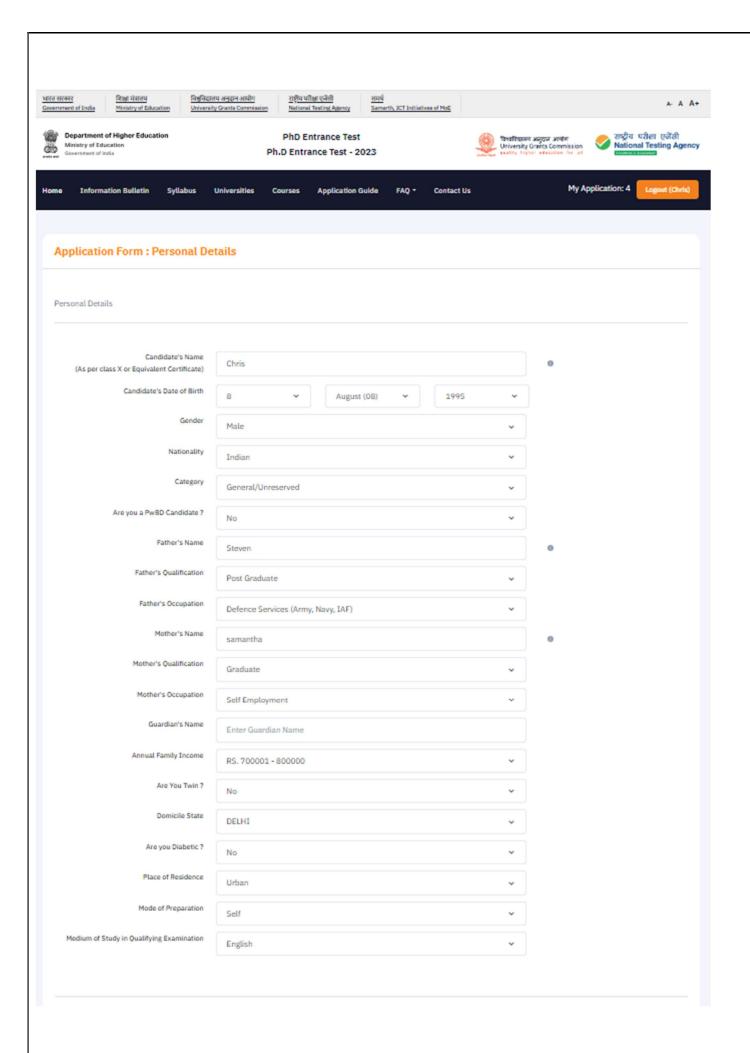

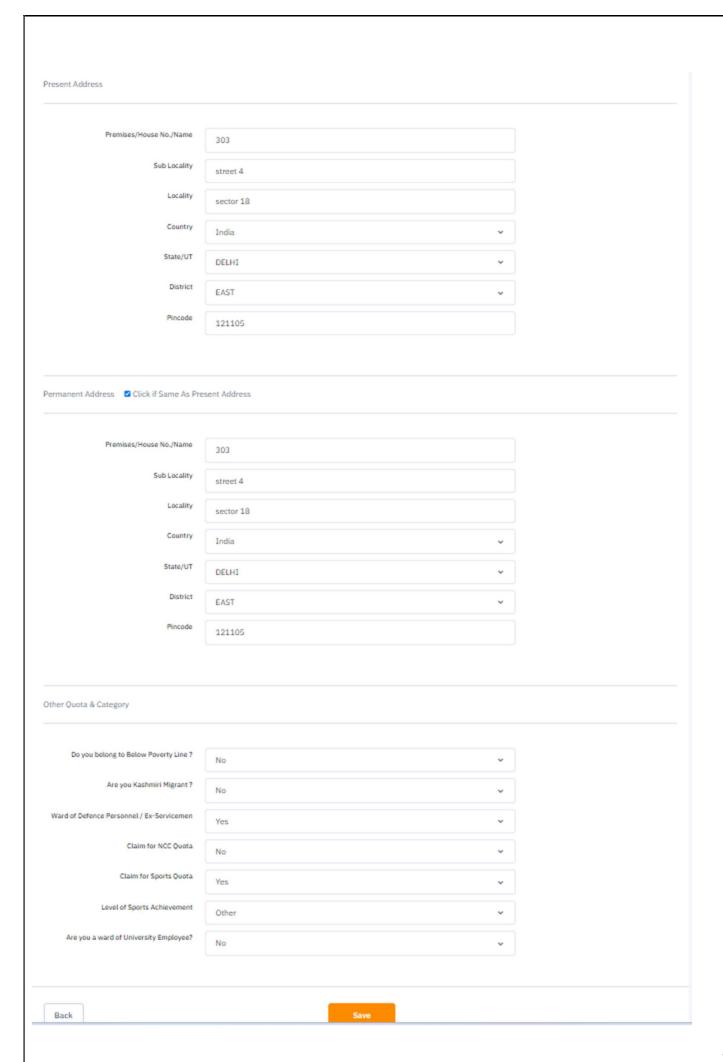

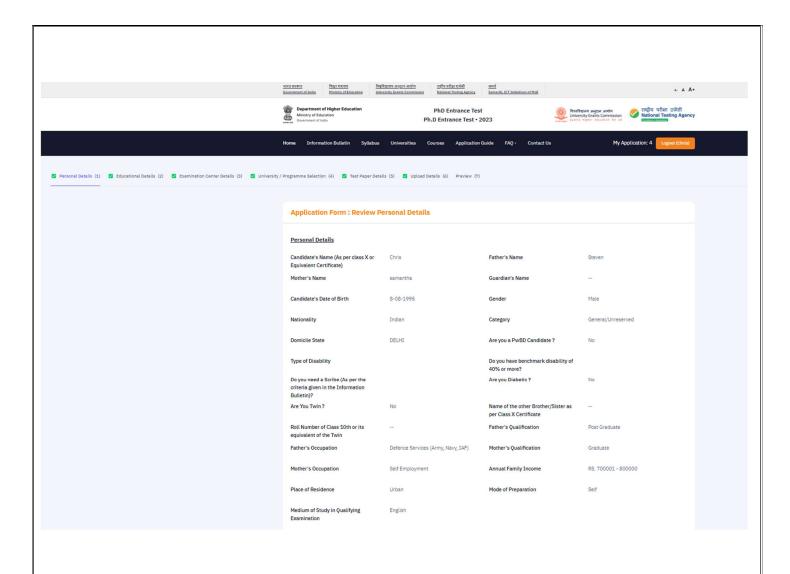

| Medium of Study in Qualifying<br>Examination |           |                                               |                         |
|----------------------------------------------|-----------|-----------------------------------------------|-------------------------|
| Present Address                              |           |                                               |                         |
| Premises/House No./Name                      | 303       | Sub Locality                                  | street 4                |
| Locality                                     | sector 18 | Country                                       | India                   |
| State/UT                                     | DELHI     | District                                      | EAST                    |
| Pincode                                      | 121105    |                                               |                         |
| Permanent Address                            |           |                                               |                         |
| Premises/House No./Name                      | 303       | Sub Locality                                  | street 4                |
| Locality                                     | sector 18 | Country                                       | India                   |
| State/UT                                     | DELHI     | District                                      | EAST                    |
| Pincode                                      | 121105    |                                               |                         |
| Other Quota & Category                       |           |                                               |                         |
| Are you Kashmiri Migrant ?                   | No        | Ward of Defence Personnel / Ex-<br>Servicemen | Yes                     |
| Claim for NCC Quota                          | No        | Claim for Sports Quota                        | Yes                     |
| Level of Sports Achievement                  | Other     | Are you a ward of University<br>Employee?     | No                      |
| Is your Father Employee of University        | No        | Name of the University                        |                         |
| Father's Employee ID                         | -         | Name of the Department/Affiliated College     |                         |
| Father's Designation                         |           | Father's Employment Status                    |                         |
| Is your Mother Employee of University        | -         | Name of the University                        |                         |
| Mother's Employee ID                         |           | Name of the Department/Affiliated College     |                         |
| Mother's Designation                         |           | Mother's Employment Status                    |                         |
| Back to Dashboard                            |           | Update Personal Form                          | Proceed to Next Section |

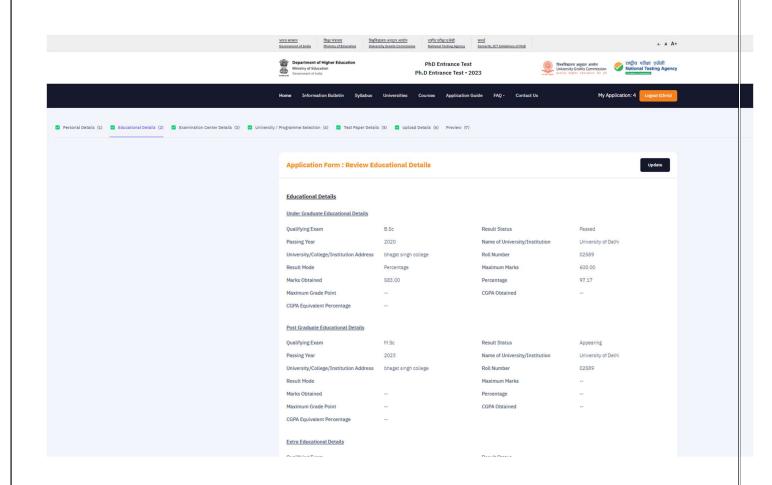

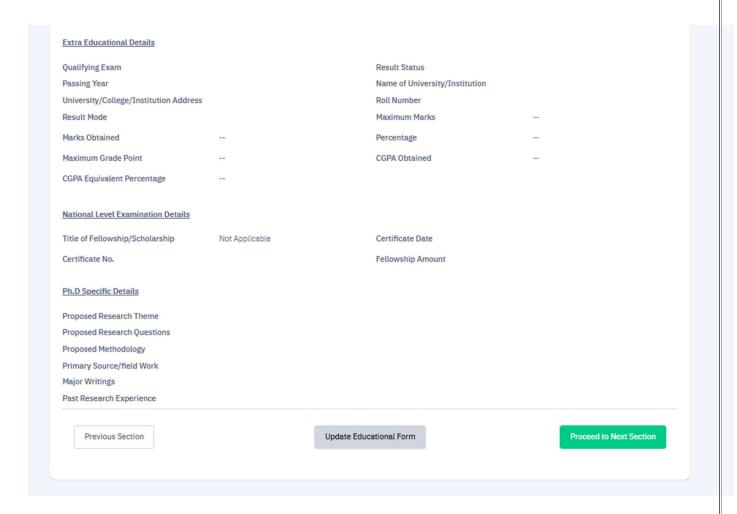

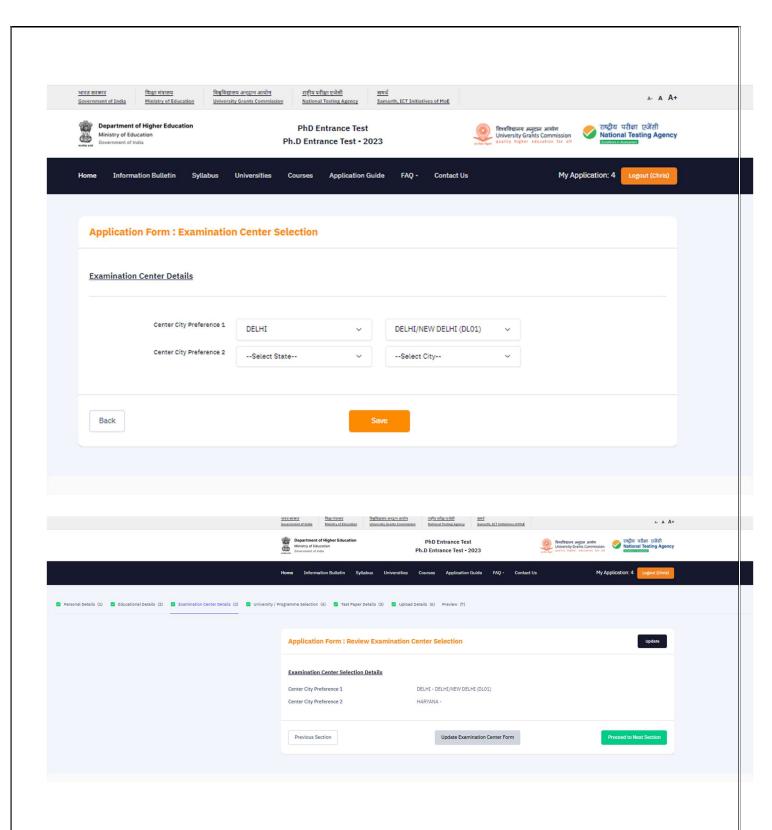

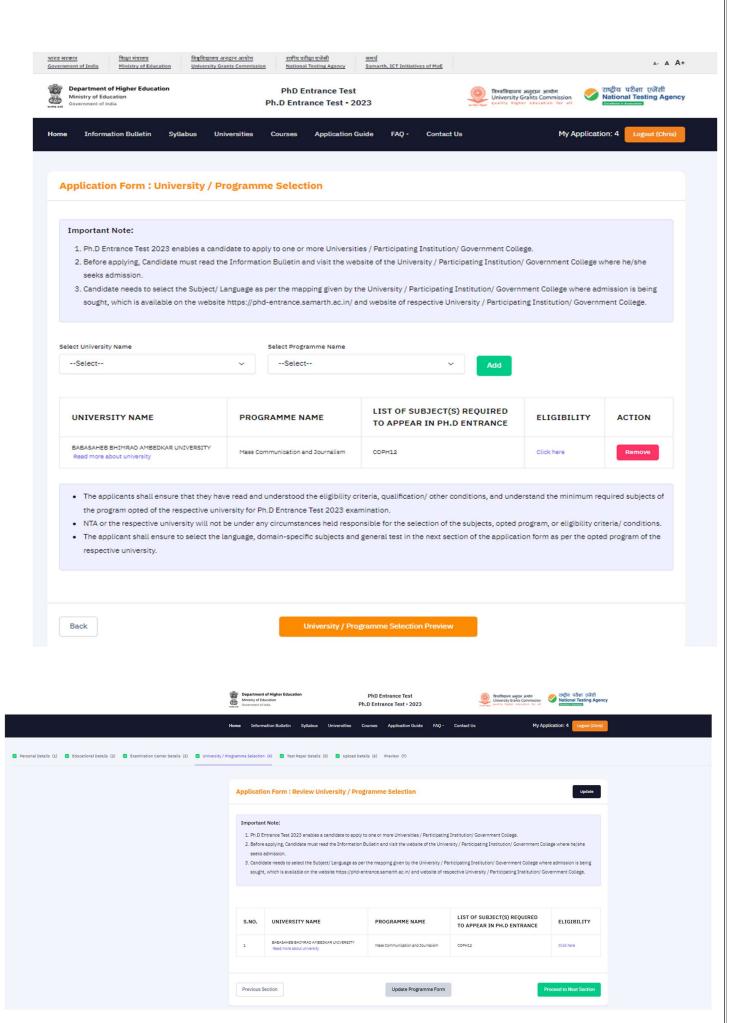

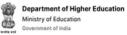

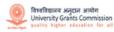

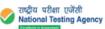

PhD Entrance Test Ph.D Entrance Test - 2023 Information Bulletin Application Guide Contact Us My Application: 4 Application Form: Test Paper / Subject(s) Selection BASED ON YOUR SELECTION OF UNIVERSITIES AND PROGRAMS IN PREVIOUS SECTION, THE FOLLOWING ARE THE REQUIREMENTS OF THE SUBJECTS: LIST OF SUBJECT(S) REQUIRED **UNIVERSITY NAME** PROGRAMME NAME ELIGIBILITY TO APPEAR IN PH.D ENTRANCE BABASAHEB BHIMRAO AMBEDKAR UNIVERSITY Mass Communication and Journalism COPH12 Click here Read more about university Important Note: 1. It is possible that some of the subjects are common based on your selection. However, you need not appear in a particular subject more than once. 2. Based on the above selection please list out the section-wise subjects in which you are required to appear in the test. 3. Please ensure that all your subjects chosen are correct and covered. Select Test Paper / Subject(s) Selection Test Paper / Subject 1 LAPH11: Linguistics Test Paper / Subject 2 SCPH01: Biochemistry Test Paper / Subject 3 Not Applicable

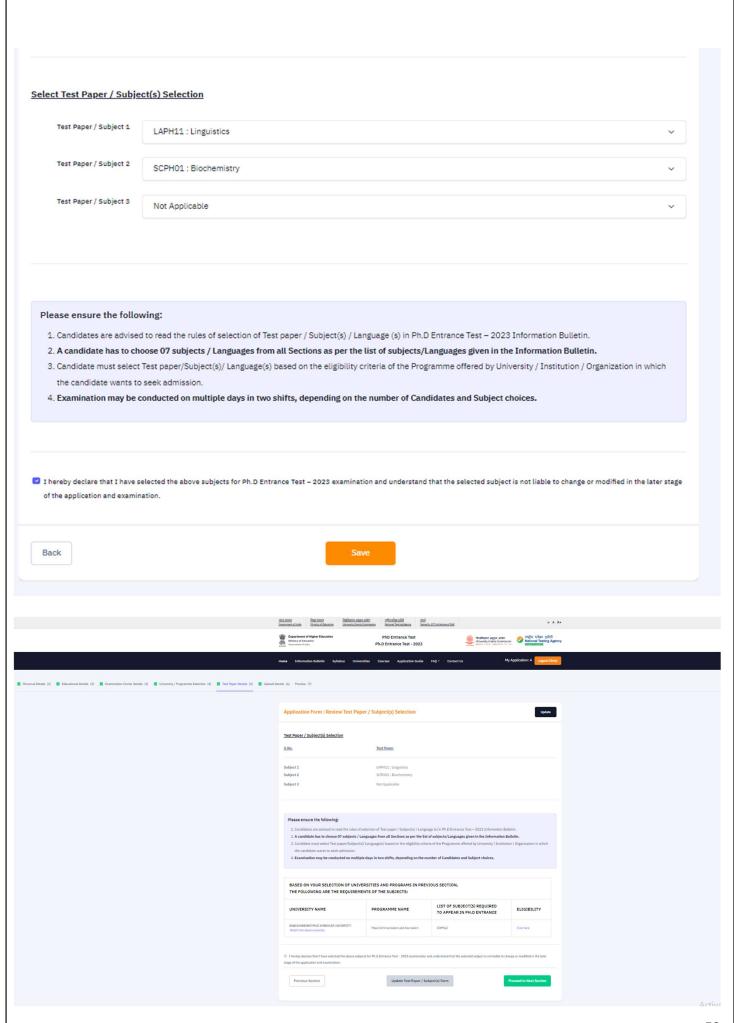

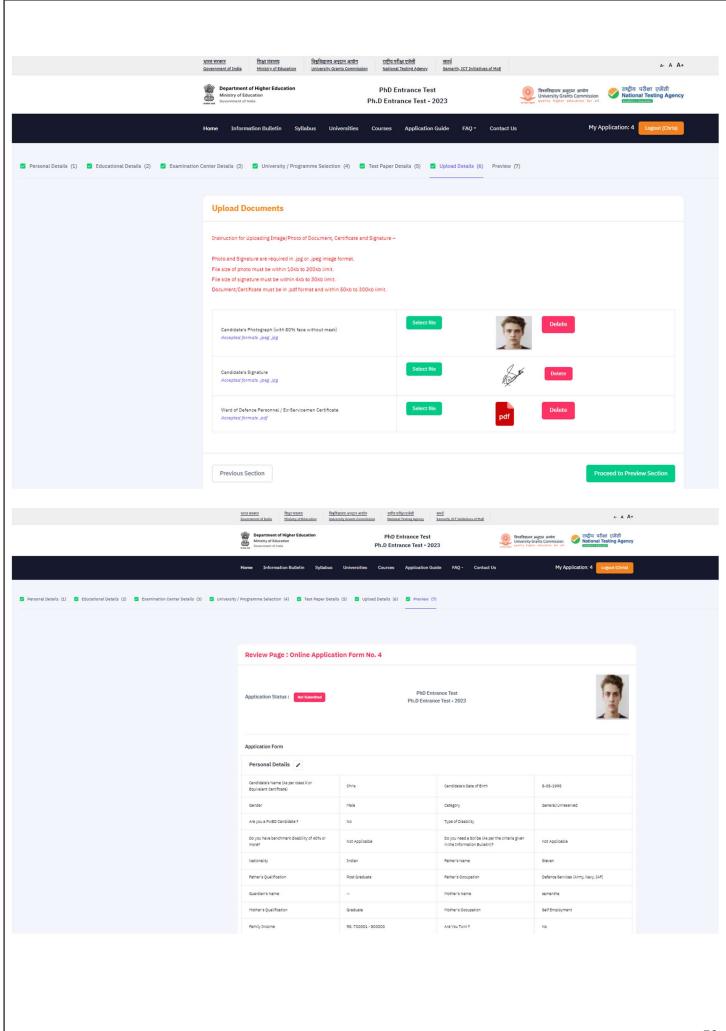

| Family Income                                                  | RS. 700001 - 800000  | Are You Twin ?                                          | No                  |  |
|----------------------------------------------------------------|----------------------|---------------------------------------------------------|---------------------|--|
| Name of the other Brother/Sister as per Class<br>X Certificate | -                    | Roll Number of Class 10th or its equivalent of the Twin | ,                   |  |
| Domicile State                                                 | DELHI                |                                                         |                     |  |
| Are you Diabetic ?                                             | No                   | Place of Residence                                      | Urban               |  |
| Mode of Preparation                                            | Self                 | Medium of Study in Qualifying Examination               | English             |  |
| Do you belong to Below Poverty Line ?                          | No                   | Are you Kashmiri Migrant ?                              | No                  |  |
| Ward of Defence Personnel / Ex-Servicemen                      | Yes                  | Claim for NCC Quota                                     | No                  |  |
| Claim for Sports Quota                                         | Yes                  | Level of Sports Achievement                             | Other               |  |
| Are you a ward of University Employee?                         |                      | No                                                      |                     |  |
| Is your Father Employee of University                          | No                   | Name of the University                                  | -                   |  |
| Father's Employee ID                                           | -                    | Name of the Department/Affiliated College               | -                   |  |
| Father's Designation                                           | -                    | Father's Employment Status                              | -                   |  |
| Is your Mother Employee of University                          |                      | Name of the University                                  | -                   |  |
| Mother's Employee ID                                           | -                    | Name of the Department/Affiliated College               | -                   |  |
| Mother's Designation                                           |                      | Mother's Employment Status                              | -                   |  |
| Educational Details 🖊                                          |                      |                                                         |                     |  |
| Under Graduate Educational Details                             |                      |                                                         |                     |  |
| Qualifying Exam                                                | B.Sc                 | Result Status                                           | Passed              |  |
| Passing Year                                                   | 2020                 | Name of University/Institution                          | University of Delhi |  |
| University/College/Institution Address                         | bhagat singh college |                                                         |                     |  |
| Roll Number                                                    | 02589                | Result Mode                                             | Percentage          |  |
| Maximum Marks                                                  | 600.00               | Marks Obtained                                          | 583.00              |  |
| Percentage                                                     | 97.17                | Maximum Grade Point                                     |                     |  |
| CGPA Obtained                                                  |                      | CGPA Equivalent Percentage                              |                     |  |

| Post Graduate Educational Details      |                      |                                |                     |  |
|----------------------------------------|----------------------|--------------------------------|---------------------|--|
| Qualifying Exam                        | M.Sc                 | Result Status                  | Appearing           |  |
| Passing Year                           | 2023                 | Name of University/Institution | University of Delhi |  |
| University/College/Institution Address | bhagat singh college |                                |                     |  |
| Roll Number                            | 02589                | Result Mode                    |                     |  |
| Meximum Marks                          |                      | Marks Obtained                 | -                   |  |
| Percentage                             | -                    | Maximum Grade Point            | -                   |  |
| CGPA Obtained                          |                      | CGPA Equivalent Percentage     | 5 <b></b>           |  |
| Extra Educational Details              |                      |                                |                     |  |
| Qualifying Exam                        |                      | Result Status                  |                     |  |
| Passing Year                           |                      | Name of University/Institution |                     |  |
| University/College/Institution Address |                      |                                |                     |  |
| Roll Number                            |                      | Result Mode                    |                     |  |
| Maximum Marks                          | -                    | Marks Obtained                 |                     |  |
| Percentage                             | -                    | Maximum Grade Point            |                     |  |
| CGPA Obtained                          | -                    | CGPA Equivalent Percentage     | -                   |  |
| National Level Examination Details     |                      |                                |                     |  |
| Title of Fellowship/Scholarship        | Not Applicable       | Certificate Date               |                     |  |
| Certificate No.                        |                      | Fellowship Amount              |                     |  |
| Ph.D Specific Details                  |                      |                                |                     |  |
| Proposed Research Theme                |                      |                                |                     |  |
| Proposed Research Questions            |                      |                                |                     |  |
| Proposed Methodology                   |                      |                                |                     |  |
| Primary Source/field Work              |                      |                                |                     |  |
| Major Writings                         |                      |                                |                     |  |

| Ph.D Specific Details                    |                                   |                                                        |             |
|------------------------------------------|-----------------------------------|--------------------------------------------------------|-------------|
| Proposed Research Theme                  |                                   |                                                        |             |
| Proposed Research Questions              |                                   |                                                        |             |
| Proposed Methodology                     |                                   |                                                        |             |
| Primary Source/field Work                |                                   |                                                        |             |
| Major Writings                           |                                   |                                                        |             |
| Past Research Experience                 |                                   |                                                        |             |
| Examination Center Details               |                                   |                                                        |             |
| Center City Preference 1                 |                                   | DELHI - DELHI/NEW DELHI (DL01)                         |             |
| Center City Preference 2                 |                                   | HARYANA -                                              |             |
| University / Programme Selection         | •                                 |                                                        |             |
| University Name                          | Programme Name                    | List of Subject(s) required to appear in Ph.D Entrance | Eligibility |
| BABASAHEB BHIMRAO AMBEDKAR<br>UNIVERSITY | Mass Communication and Journalism | COPH12                                                 | Click here  |
| Test Paper / Subject(s) Selection        |                                   |                                                        |             |
| S.No                                     |                                   | Test Paper                                             |             |
| Test Paper/Subject 1                     |                                   | LAPH11: Linguistics                                    |             |
| Test Paper/Subject 2                     |                                   | SCPH01: Biochemistry                                   |             |
| Test Paper/Subject 3                     |                                   | Not Applicable                                         |             |
| Present Address 🖊                        |                                   |                                                        |             |
| Premises/House No./Name (Address)        | 303                               | Sub Locality                                           | street 4    |
| Locality                                 | sector 18                         | Country                                                | India       |
| State/UT                                 | DELHI                             | District                                               | EAST        |
| Pincode                                  | 121105                            | Mobile Number without country code or 0                | 7827981319  |
| Email Address                            | sandeep.srawat91@gmail.com        | Alternate Contact Number                               |             |

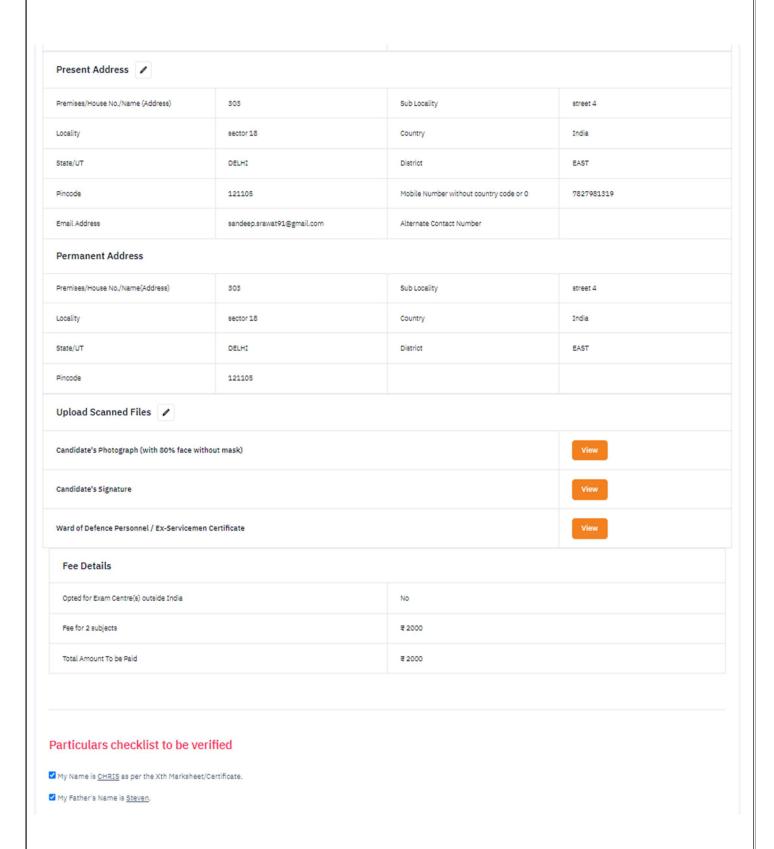

विश्वविद्यालय अनुदान आयोग University Grants Commission

Universities

Syllabus

राष्ट्रीय परीक्षा एजेंसी National Testing Agency

Courses

PhD Entrance Test

Ph.D Entrance Test - 2023

समर्थ

Application Guide

Samarth, ICT Initiatives of MoE

FAQ -

Contact Us

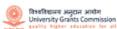

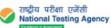

A- A A+

My Application: 4

| Candidate's Name (As per class X or Equivalent Certificate) | Chris              |
|-------------------------------------------------------------|--------------------|
| Gender                                                      | Male               |
| Category                                                    | General/Unreserved |
| PwBD Category                                               | No                 |
| Opted for Exam Centre(s) outside India                      | No                 |
| Fee for 2 subjects                                          | ₹ 2000             |
| Total Amount To be Paid                                     | ₹ 2000             |

Processing charges and Goods & Service Taxes (GST) are to be paid by the candidate, as applicable.

If your payment is deducted please check your payment status in My Payments section before initiating second transaction.

No modifications will be allowed after completion of payment process.

Back to Dashboard

# Appendix-V

# **List of Participating Universities**

| S. No. | Name of Universities             |
|--------|----------------------------------|
| 1      | University of Delhi              |
| 2      | Jawaharlal Nehru University      |
| 3      | Banaras Hindu University         |
| 4      | Baba Bhimrao Ambedkar University |